# **SONY Montură tip E***Cameră video digitală cu*

*obiectiv interschimbabil*

*Manual de instrucţiuni* **RO**

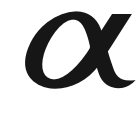

 $\mathcal{L}_{\mathcal{A}}$ 

© 2012 Sony Corporation

NEX-5R *Fabricat în : Thailanda*

### **Înainte de punerea în funcţiune**

#### **Montură tip E**

**Înregistrarea proprietarului** Numărul serial şi cel ce simbolizează modelul sunt notate în partea de jos a camerei. Notați numărul serial în spațiul care îi este rezervat în continuare.<br>Specificați aceste numere ori de câte ori apelați la dealer-ul dvs. Sony în legătură cu acest produs. Număr model : NEX-5R Număr serial \_\_\_\_\_\_\_\_\_\_\_\_\_\_\_\_\_ Număr model : AC-UB10/AC-UB10B/AC-UB10C/AC-UB10D Număr serial \_\_\_\_\_\_\_\_\_\_\_\_\_\_\_\_\_

### **AVERTIZARE**

**Pentru a preveni incendiile sau electrocutările, nu expuneţi aparatul la ploaie sau umezeală.**

# **Instrucţiuni importante privind siguranţa**

*– Păstraţi acest manual de instrucţiuni*

# **PERICOL**

**2**

*– Pentru a reduce riscul de incendii sau de electrocutări, urmaţi cu grijă aceste instrucţiuni*

Dacă forma ştecărului nu se potriveşte cu priza, folosiţi un adaptor de priză adecvat pentru configurația acesteia.

#### **ATENŢIE**

#### **Acumulator**

- Utilizarea incorectă a acumulatorului vă expune la riscuri de explozie, de incendiu sau de arsuri cu substanțe chimice. Vă rugăm să respectați următoarele măsuri de precauție :
- Nu dezasamblaţi acumulatorul.
- Nu zdrobiţi şi nu expuneţi acumulatorul la nici un fel de şocuri sau forţe cum ar fi lovirea cu un ciocan, căderea pe jos sau presarea prin călcare.
- Nu scurtcircuitați și nu permiteți ca obiecte metalice să intre în contact cu bornele acumulatorului. **•** Nu expuneţi acumulatorul la temperaturi ridicate, care depăşesc 60° C, cum ar fi radiaţii solare directe
- sau căldura acumulată într-o maşină parcată la soare.
- Nu incineraţi şi nu aruncaţi în foc acumulatorul.
- Nu manevraţi acumulatoare cu litiu care sunt deteriorate sau din care se scurge lichidul.
- Aveți grijă să încărcați acumulatorul cu un încărcător produs tot de firma Sony sau cu un alt dispozitiv compatibil. **•** Nu lăsaţi acumulatorul la îndemâna copiilor mici.
	-
- Păstraţi acumulatorul uscat.
- Înlocuiti acumulatorul cu unul de același tip sau cu unul echivalent, recomandat de Sony.
- Dezafectați prompt acumulatorul uzat, respectând instrucțiunile.

#### **Adaptor de reţea**

Când folosiți adaptorul de rețea, utilizați o priză de perete aflată în apropiere. Dacă apar probleme în<br>cursul utilizării adaptorului, decuplați imediat adaptorul de la priza de perete.

Dacă este furnizat un cablu de alimentare, acesta poate fi utilizat numai pentru acest aparat şi nu trebuie folosit pentru nici un alt echipament.

#### **Pentru clienţii din S.U.A. şi din Canada**

#### **RECICLAREA ACUMULATOARELOR CU IONI DE LITIU**

Acumulatoarele cu Ioni de Litiu sunt reciclabile. Puteţi ajuta la conservarea mediului returnând acumulatoarele la punctele de colectare şi la locurile de reciclare cele mai apropiate de dumneavoastră. Pentru mai multe informaţii privind reciclarea acumulatoarelor, apelaţi la numărul gratuit :

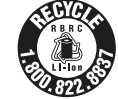

1-800-822-8837, sau vizitaţi pagina de Internet:

**http://www.rbrc.org/ Atenţie :** Nu manevraţi bateriile cu ioni de litiu defecte sau din care curge lichid.

### **Acumulator şi obiectiv (dacă obiectivul este furnizat)**

Acest echipament corespunde Părţii a 15-a a regulamentului FCC. Funcţionarea sa respectă următoarele două condiţii :

(1) Acest dispozitiv nu poate cauza interferenţe periculoase şi (2) dispozitivul trebuie să accepte orice fel de interferenţe recepţionate, inclusiv interferenţe care pot genera operaţii nedorite.

Acest dispozitiv din Clasa B de aparate digitale corespunde standardului canadian ICES-003.

**3** Acest echipament întruneşte condiţiile privind limitările impuse de FCC/IC cu privire la expunerea la radiații pentru un mediu necontrolat și respectă Reglementările FCC conținute de Ghidul de expunere la radio frecvenţă (RF), în Suplimentul C, la OET65 şi Reglementările RSS-102 ale IC relativ

la expunerea la radio frecvenţă (RF). Acest echipament are o energie RF de nivel foarte redus, care corespunde fără testare la absorbția radio specifică (SAR).

#### **Pentru clientii din S.U.A.**

UL este o organizaţie recunoscută internaţional în domeniul siguranţei. Marcajul UL de pe produs indică faptul că acesta a primit atestarea de includere în Lista UL.

Dacă aveţi vreo întrebare în legătură cu acest produs, puteţi suna la :

Centrul de Service cu Informaţii pentru Clienţii Sony. 1-800-222-SONY (7669)

Numărul de mai sus este alocat numai pentru chestiuni legate de FCC.

#### **Informaţii de reglementare**

**Declaraţie de conformitate** Denumire producător : SONY Numărul modelului : NEX-5R Partea responsabilă : Sony Electronics Inc. Adresa : 16530 Via Esprillo, San Diego, CA 92127 U.S.A. Nr. telefon : 858-942-2230

Acest dispozitiv corespunde Părţii a 15-a a Reglementărilor FCC. Funcţionarea sa îndeplineşte următoarele două condiţii : (1) Acest aparat nu cauzează interferenţe dăunătoare, şi (2) acest aparat trebuie să accepte orice interferenţă recepţionată, inclusiv interferenţe care pot determina acţiuni nedorite.

Echipamentul nu trebuie amplasat sau acţionat împreună cu o altă antenă sau emiţător.

#### **ATENŢIE**

Sunteți atenționați că orice schimbări sau modificări ce nu sunt expres aprobate în acest manual pot<br>conduce la imposibilitatea dvs. de a folosi acest aparat.

#### **Notă :**

**4**

Acest echipament a fost testat şi s-a dovedit a se încadra în limitele Clasei B de dispozitive digitale, conform Părții a 15-a din Regulamentul FCC. Aceste limitări sunt stabilite pentru asigurarea<br>unei protecții rezonabile împotriva interferențelor dăunătoare din instalațiile casnice.

Acest echipament generează, foloseşte şi poate radia energie cu frecvenţă radio, iar în cazul în care nu este instalat şi folosit conform instrucţiunilor poate cauza interferenţe dăunătoare pentru sistemul de radiocomunicaţii. Nu există însă nici o garanţie că nu vor apărea interferenţe cu unele instalaţii. Dacă acest aparat cauzează interferențe cu recepția radio sau TV care pot fi sesizate prin oprirea sau pornirea echipamentului, utilizatorul este sfătuit să încerce eliminarea acestor interferenţe luând una dintre următoarele măsuri :

– reorientarea sau repoziţionarea antenei de recepţie, – mărirea distanţei dintre echipament şi receptor,

– conectarea echipamentului la o priză din alt circuit electric faţă de cel la care este cuplat receptorul,

– consultarea dealer-ului sau a unui tehnician radio/TV experimentat pentru ajutor.

Cablul de legătură care v-a fost furnizat trebuie utilizat cu echipamentul pentru a se încadra în limitele impuse dispozitivelor digitale prin Subpartea B a Părţii a 15-a a regulamentului FCC.

#### **Pentru clienţii din Canada**

Acest echipament corespunde standardelor RSS privind scutirea de licenţă stabilite de Industria din Canada. Funcționarea respectă următoarele condiții : (1) Acest aparat nu cauzează interferențe și (2) acest aparat trebuie să accepte orice interferenţă recepţionată, inclusiv interferenţe care pot determina acţiuni nedorite.

Conform reglementărilor din industria canadiană, acest emiţător radio poate funcţiona numai folosind o antenă de un anumit tip și amplificarea maximă (sau mai redusă) aprobate de către Industria din<br>Canada pentru emițătoare. Pentru a reduce interferențele potențiale cu alți utilizatori, tipul de antenă și amplificarea trebuie alese astfel încât echivalentul puterii radiate izotropic (e.i.r.p.) să nu depășească valoarea necesară pentru desfăşurarea cu succes a comunicaţiei.

#### **Pentru clienţii din Europa**

#### **Notă pentru clienţii din ţările în care se aplică Directivele Uniunii Europene**

Producătorul acestui aparat este Sony Corporation, 1-7-1 Konan Minato-ku Tokyo, 108-0075 Japonia. Reprezentantul autorizat pentru EMC și pentru siguranța produsului este Sony Deutschland GmbH,<br>Hedelfinger Strasse 61, 70327 Stuttgart, Germania. Pentru orice servicii sau chestiuni legate de garanție, vă rugăm să apelați la adresa menționată în documentele separate pentru service sau garanț

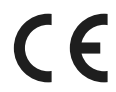

Prin prezenta, Sony Corporation declară că această cameră digitală cu obiective<br>interschimbabile tip NEX-SR respectă cerințele esențiale și îndeplinește<br>prevederile de bază ale Directivei 1999/5/EC. Pentru detalii, vă rugă următoarea adresă de internet :

http://www.compliance.sony.de/

**5**

Acest produs a fost testat şi s-a dovedit a se încadra în limitele stabilite de Directiva R&TTE pentru folosirea cablurilor de conectare mai scurte de 3 metri.

### **Atenţie**

Câmpurile electromagnetice cu anumite frecvențe pot influența imaginea și sonorul acestui aparat.

#### **Notă**

Dacă încărcarea electrostatică sau electromagnetismul cauzează întreruperi ale transferului de date (eşuează transferul), reporniţi aplicaţia sau deconectaţi şi apoi conectaţi din nou cablul de comunicaţie (USB etc.).

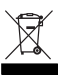

#### **Dezafectarea echipamentelor electrice şi electronice vechi (Valabil în Uniunea Europeană şi în celelalte state europene cu sisteme de colectare separate)**

Acest simbol marcat pe un produs sau pe ambalajul acestuia indică faptul că respectivul produs nu trebuie considerat reziduu menajer în momentul în care doriți să îl dezafectați.<br>El trebuie dus la punctele de colectare destinate reciclării echipamentelor electrice și electronice.

Dezafectând în mod corect acest produs veți ajuta la prevenirea posibilelor consecințe negative<br>asupra mediului înconjurător și sănătății oamenilor care pot fi cauzate de tratarea inadecvată a acestor reziduuri. Reciclarea materialelor va ajuta totodată la conservarea resurselor naturale. Pentru mai multe detalii legate de reciclarea acestui produs, vă rugăm să consultaţi biroul local, serviciul de preluare a deşeurilor sau magazinul de unde aţi achiziţionat produsul.

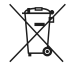

#### **Dezafectarea bateriilor (acumulatoarelor) uzate (***Valabil în Uniunea Europeană şi în celelalte state europene cu sisteme de colectare separate***)**

Acest simbol marcat pe baterie (acumulator) sau pe ambalajul acestuia indică faptul că<br>respectivul produs nu trebuie considerat reziduu menajer în momentul în care doriți să îl dezafectati.

Pe anumite baterii, acest simbol poate fi utilizat în combinație cu simbolul unui element chimic. Simbolul chimic pentru mercur (Hg) sau cel pentru plumb (Pb) sunt marcate în cazul în care bateria conține mai mult de 0,0005% mercur, respectiv mai mult de 0,004% plumb.

Puteţi ajuta la prevenirea posibilelor consecinţe negative asupra mediului înconjurător şi sănătăţii oamenilor care pot fi cauzate de tratarea inadecvată a acestor reziduuri dezafectând în mod corect acest produs. Reciclarea materialelor va ajuta totodată la conservarea resurselor naturale. In cazul<br>produselor care din motive de siguranță, de asigurare a performanțelor sau de integritate a datelor<br>necesită conectarea p

calificat al unui service.<br>Pentru a fi siguri că acumulatorul va fi corect tratat, la încheierea duratei de viață a acestuia, duceți-l<br>la punctele de colectare stabilite pentru reciclarea echipamentelor electrice și electr

Pentru orice alt fel de baterii, vă rugăm să citiţi secţiunea referitoare la demontarea în siguranţă a acumulatorului şi să îl duceţi la punctele de colectare pentru reciclarea bateriilor uzate. Pentru mai multe detalii legate de reciclarea acestui produs sau a bateriilor, vă rugăm să consultaţi biroul local, serviciul de preluare a deşeurilor sau magazinul de unde aţi achiziţionat produsul.

#### **Notă pentru clienţii din Marea Britanie**

Pentru protecție, la acest echipament este adaptat un conector compatibil BS1363.<br>Dacă siguranța acestuia se arde ea trebuie înlocuită cu o siguranță care prezintă aceleași caracteristici<br>și care este aprobată de ASTA sau

Dacă siguranţa prezintă un capac de protecţie detaşabil, nu uitaţi să-l puneţi la loc după înlocuirea siguranței. Nu folosiți niciodată siguranța fără capac. În cazul în care îl pierdeți, contactați cel mai apropiat service Sony.

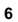

#### **Notă pentru clienţii din Italia**

Utilizarea reţelei RLAN este reglementată astfel :

- cu privire la uzul privat : de Decretul legislativ nr. 259 din 1.8.2003 ("Codul comunicaţiilor electronice"). În particular, Articolul 104 indică situaţiile în care este necesară obţinerea unei autorizaţii generale prealabile, iar Articolul 105 precizează situaţiile în care este permisă utilizarea liberă ;
- cu privire la furnizarea pentru public a accesului RLAN la rețelele și serviciile telecom: prin<br>Decretul Ministerial din 28.5.2003 și Articolul nr. 25 (autorizația generală pentru rețelele și serviciile<br>de comunicație el

#### **Notă pentru clienţii din Norvegia**

Utilizarea acestui echipament radio nu este permisă în zona geografică având raza de 20 km și centrul la Ny-Alesund, Svalbard, în Norvegia.

#### **Notă pentru clienţii din Singapore**

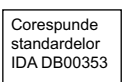

#### **Notă pentru clienţii care au achiziţionat camera dintr-un magazin din Japonia, destinat turiştilor**

#### **Notă**

Toate funcțiile wireless (fără fir) destinate Camerei digitale cu obiective interschimbabile tip NEX-5R<br>sunt valabile în S.U.A., Canada, Mexic, Franța, Suedia, Rusia, Ucraina, Australia, Singapore, Coreea, Filipine, Thailanda, Taiwan, India şi China.

Acest manual de instrucțiuni se referă la mai multe modele, furnizate cu diverse tipuri de obiective.<br>Denumirea modelului diferă în funcție de obiectivul furnizat. Totodată, modelele disponibile diferă de la o ţară/regiune la alta.

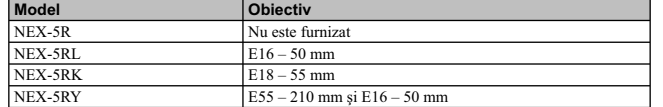

### **Verifi carea accesoriilor furnizate**

În primul rând, verificați denumirea modelului de cameră pe care îl posedați (pag, 7). Accesoriile furnizate diferă în funcție de model. Numărul indicat în paranteze reprezintă numărul de articole furnizate din fiecare tip.

- **Camera foto digitală**
- **Cablu de alimentare (1)***\**

(nu este furnizat în S.U.A. şi în Canada)

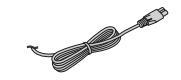

*\* Este posibil să fie furnizate mai multe<br>cabluri de alimentare împreună cu camera* dvs. Folosiți-l pe cel adecvat pentru țara/<br>regiunea unde vă aflați.

**• Acumulator reîncărcabil NP-FW50 (1)**

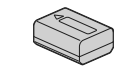

**• Cablu micro USB (1)** 

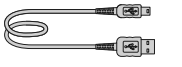

**• Adaptor de c.a. tip AC-UB10/ UB10B/ UB10C/ UB10D (1)**

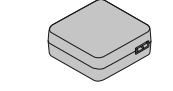

**• Curea de umăr (1)**

**8**

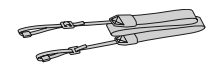

**Elemente comune • Bliţ HVL-F7S (1) / Cutie pentru bliţ (1)**

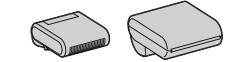

- **CD-ROM (1)**<br> *–* Aplicație software pentru camera α<br> *–* Manual de instrucțiuni electronic α
- **Manual de instrucţiuni (acesta) (1)**

#### **NEX-5R**

• Capac pentru corpul camerei (1) (ataşat la cameră)

#### **NEX-5RL**

• Obiectiv cu distanţă focală unică, de E 16 - 50 mm (1) / Capac frontal pentru obiectiv (1) (*ataşat la cameră*)

#### **NEX-5RK**

• Obiectiv de zoom E 18 – 55 mm (1) / Capac frontal pentru obiectiv (1) (*ataşat la cameră*)/ Parasolar (1)

#### **NEX-5RY**

 $\bullet$  Obiectiv de zoom E 16 – 50 mm (1) / Capac frontal pentru obiectiv (1) (*ataşat la cameră*)

• Obiectiv de zoom E 55 – 210 mm (1) / Capac frontal pentru obiectiv (1) Capac pentru ocular (1) / Parasolar (1)

### **Identifi carea părţilor componente**

Pentru detalii legate de funcţionare, consultaţi paginile indicate între paranteze.

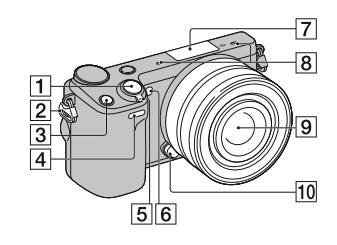

**Când obiectivul este demontat**

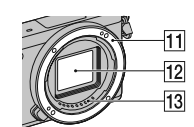

### 1 **Buton declanşator** (28)

2 **Bride pentru cureaua de umăr** Ataşaţi cureaua de umăr pentru a evita deteriorarea camerei cauzată de căderea

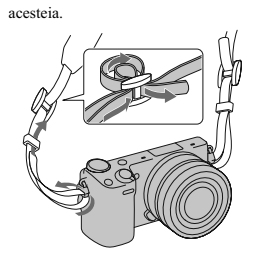

3 **Buton Fn (Funcţie)**

- 4 **Senzor telecomandă**
- 5 **Comutator de pornire / oprire**
- **(a alimentării)** (25) 6 **Sursă luminoasă AF / Indicator lumi-**
- **nos al temporizatorului / Indicator luminos pentru Declanşator zâmbet**
- 7 **Conector inteligent pentru accesorii 2** 1)
- 8 **Microfon** 2)
- 9 **Obiectiv** (19)
- 0 **Buton de eliberare a obiectivului** (20)
- $\overline{11}$  Montura obiectivului
- qs **Senzor de imagine** 3)
- **13** Contactele obiectivului <sup>3)</sup>
- 1) *Accesoriile pentru Conectorul inteligent pentru accesorii pot fi de asemenea ataşate. Nu puteţi folosi funcţia [Temporizator autportret] când la acest conector sunt cuplate un bliţ HVL-F7S (furnizat) sau alte accesorii.*
- <sup>2)</sup> Nu acoperiți această parte a aparatului în<br>timpul filmării.

**9**

3) *Nu atingeţi direct această parte.*

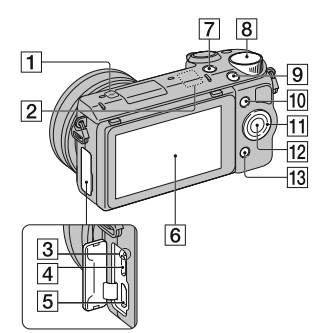

- **Marcajul poziţiei senzorului de imagine**
- **Senzor Wi-Fi (încorporat)**
- **Indicator luminos de încărcare**
- **Terminal micro USB**
- **Conector HDMI**
- **Ecran LCD / Afi şaj tactil 4)** (35)
- **Buton (Redare)** (30)
- **Buton rotativ de comandă** (34)
- **Buton FILM** (29)
- **Tasta A** (34)
- qa **Disc de comandă** (33)
- **Tasta C** (34)
- Tasta B (34)

**•** Puteţi ajusta cu uşurinţă ecranul LCD alegând un unghi cu vizibilitate bună, având astfel posibilitatea de a înregistra din orice poziţie.

**4)**

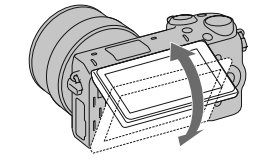

**•** Rabataţi ecranul LCD în sus cu aproximativ 180 de grade când înregistraţi un autoportret. Este selectată automat o întârziere de 3 secunde pentru Temporizator.

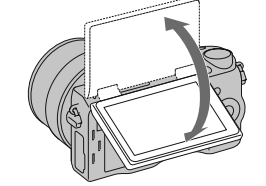

**•** Când replasaţi ecranul LCD după înregistrarea unui autoportret, coborâţi complet ecranul LCD până ce se fi xează de corpul camerei, apoi glisaţi ecranul LCD în sus până ce acesta se aliniază cu corpul camerei.

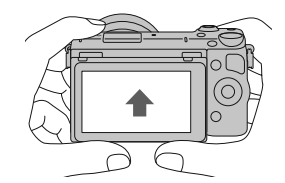

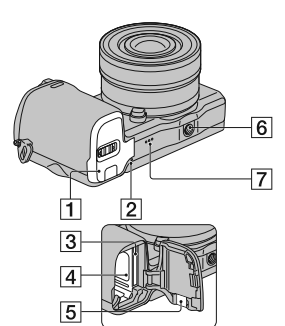

- 1 **Capacul compartimentului pentru acumulator / cardul de memorie**  (14, 21)
- 2 **Indicator luminos de acces** (22)
- 3 **Fantă de introducere a cardului de**
- **memorie** (21) 4 **Compartiment pentru acumulator**  (14)

#### 5 **Capac cu lamelă de contact**

Pentru utilizarea adaptorului de c.a. AC-PW20 (comercializat separat). Introduceţi lamela de contact în compartimentul pentru acumulator, apoi treceţi cablul prin orificiul capacului cu lamelă de contact, aşa cum este prezentat mai jos.

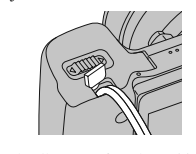

• Aveți grijă să nu fie prins cablul de către capac, când acesta este închis.

**6 Suport de prindere a trepiedului**<br>
• Folosiți un trepied al cărui șurub de prindere este mai mic de 5,5 mm. Nu veți putea prinde în siguranţă camera de trepiede care au şuruburi mai lungi şi este posibil să deterioraţi camera foto.

#### 7 **Difuzor**

### **Bliţ HVL-F7S**

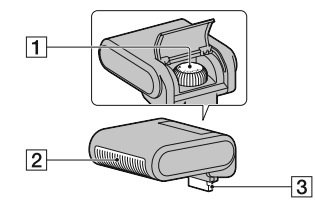

#### 1 **Şurub**   $\frac{2}{2}$  Blit<sup>1)</sup>

#### 3 **Conector 1)**

**1)** *Nu atingeţi direct aceste părţi. Dacă această zonă este murdară, curăţaţi-o cu o bucată de pânză moale.*

#### **Obiectiv**

Consultaţi pag. 65 pentru detalii privind specificaţiile corespunzătoare obiectivului.

**E PZ 16 – 50 mm F3.5-5.6 OSS (furnizat pentru modelele NEX-5RL/ NEX-5RY)**

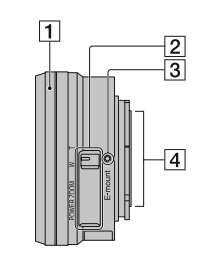

1 **Inel de zoom / de focalizare**

2 **Cursor de zoom**

3 **Reper de montare**

4 **Contactele obiectivului 1)**

**1)** *Nu atingeţi direct aceste părţi.*

**E18 – 55 mm F3.5 5-5.6 OSS (furnizat pentru modelul NEX-5RK)**

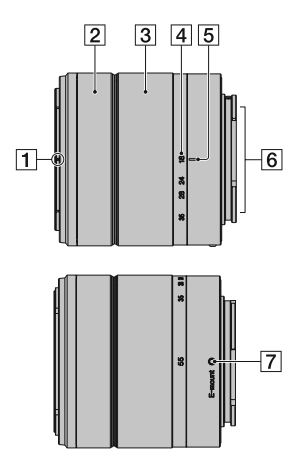

1 **Reperul manşonului**

2 **Inel de focalizare**

3 **Inel de zoom**

4 **Scală pentru distanţa focală**

5 **Reper pentru distanţa focală**

6 **Contactele obiectivului 1)**

7 **Reper de montare**

**1)** *Nu atingeţi direct aceste părţi.*

**E55 – 210 mm F4.5 – 6.3 OSS (furnizat pentru modelul NEX-5RY)**

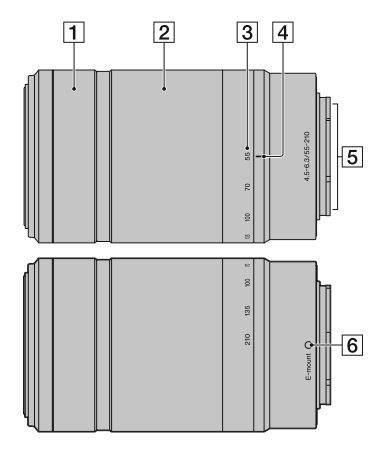

 **Inel de focalizare** 

**Inel de zoom**

 $\sim$  1

**Scală pentru distanţa focală**

**Index pentru distanţa focală**

**Contactele obiectivului 1)**

**Reper de montare**

**1)** *Nu atingeţi direct aceste părţi.*

### **Încărcarea acumulatorului**

Când folosiţi camera pentru prima dată, aveţi grijă să încărcaţi acumulatorul "InfoLITHIUM" tip

NP-FW50 (furnizat).<br>Acumulatorul "InfoLITHIUM" poate fi încărcat fără ca energia sa să trebuiască a fi complet consumată<br>anterior. Acumulatorul poate fi folosit chiar dacă nu a fost complet încărcat.<br>Un acumulator încărcat

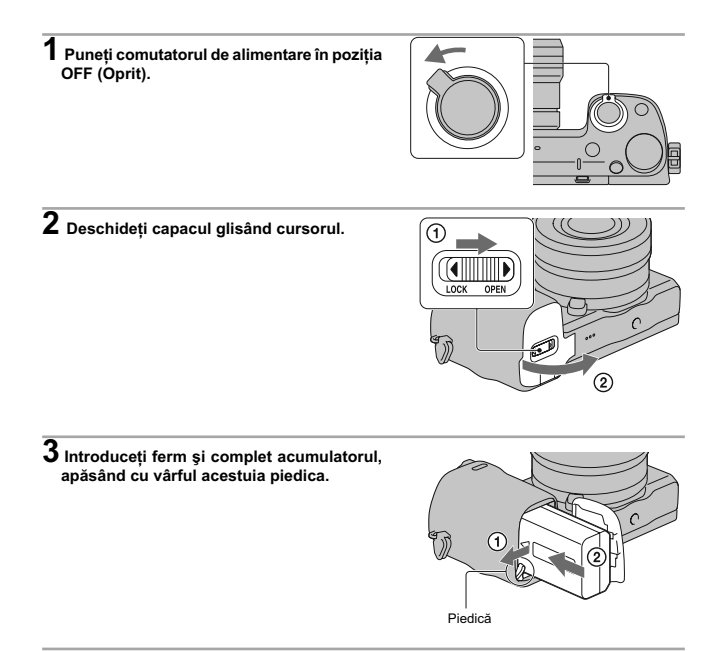

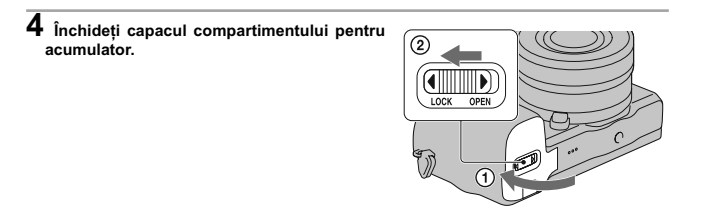

**5 Conectaţi camera la adaptorul de c.a. (furnizat), folosind cablul micro USB (furnizat). Conectaţi adaptorul de c.a. la o priză de perete** 

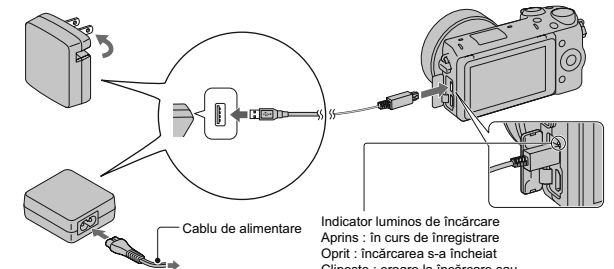

Indicatorul de încărcare se aprinde fiind de<br>culoare portocalie și încărcare începe.<br>• Puneți comutatorul de alimentare în poziția<br>OFF (Oprit) în timp ce încărcați acumulatorul.<br>În cazul în cer comutatorul de alimentare es

Cablu de alimentare<br>
Indicator luminos de încărcare<br>
Aprins : în curs de înregistrare<br>
Oprit : încărcarea s-a încheiat<br>
Clipește : eroare la încărcare sau<br>
rinde fiind de locată ca temperatura este în afara<br>
carea ca tempe

#### **Note :**

- *•* Dacă indicatorul de încărcare al camerei clipeşte când adaptorul de c.a. este conectat la o priză de perete, acesta semnalează că încărcarea este oprită temporar deoarece temperatura nu este cuprinsă în<br>domeniul recomandat pentru funcionare. Când temperatura revine între limitele acceptate, încărcarea<br>va fi reluată. Vă re
- Indicatorul luminos de încărcare poate clipi des când acumulatorul este folosit pentru prima dată sau când acesta nu a fost utilizat o lungă perioadă de timp. În astfel de cazuri, scoateţi acumulatorul din
- 
- 
- încărcător și reintroduceți-l, apoi continuați operația de încărcare.<br>
 Nu încercați să încărcat din nou acumulatorul imediat după ce a fost încărcat sau dacă nu a fost<br>
 utilizat după încărcare deoarece îi vor îi afecta

#### **Durata de încărcare**

Durata de încărcare este de aproximativ 280 min. folosind adaptorul de c.a. furnizat.

#### **Notă :**

*•* Perioada de încărcare indicată mai sus este valabilă pentru încărcarea unui acumulator complet descărcat, la o temperatură a mediului ambiant de 25 °C. Încărcarea poate dura mai mult timp în anumite condiţii de utilizare şi situaţii.

#### **Încărcarea acumulatorului**

Acumulatorul poate fi încărcat prin conectarea camerei la un calculator folosind cablul mini USB furnizat.

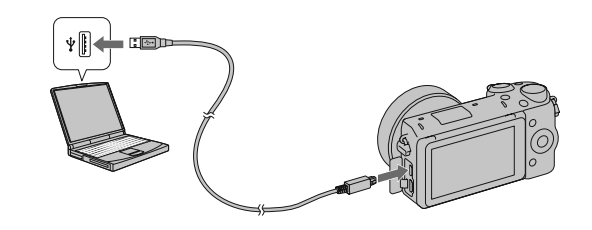

#### **Note :**

*•* La încărcarea acumulatorului prin intermediul calculatorului, ţineţi seama de următoarele :

- dacă este conectată camera la un laptop care nu este cuplat la o sursă de alimentare, nivelul energiei acumulatorului calculatorului va scădea. Nu lăsaţi camera cuplată la un calculator pentru o perioadă îndelungată de timp.
- nu porniţi/ opriţi sau restartaţi calculatorul şi nu îl reactivaţi din modul sleep când a fost stabilită o conexiune USB între calculator și camera digitală deoarece este posibil să apară disfuncționalități<br>ale camerei. Înainte de a porni/ opri, de a restarta calculatorul sau de a-l reactiva din modul sleep, decuplaţi camera de la acesta.
- nu garantăm funcţionarea în cazul oricărui calculator. Nu putem garanta încărcarea acumulatorului folosind un calculator asamblat de utilizator, unul modificat și nici încărcarea prin intermediul unul<br>hub USB. Este posibil să nu puteți acționa camera în mod corespunzător, în funcție de tipurile de dispozitive USB folosite simultan.

z *Utilizarea camerei foto în străinătate – Surse de alimentare*

Puteţi folosi camera foto, încărcătorul furnizat şi adaptorul de reţea AC-PW20 (care nu este furnizat) în orice țară sau regiune unde tensiunea de alimentare din rețeaua locală este alternativă și are valori<br>cuprinse între 100 V și 240 V, iar frecvența este de 50/60 Hz. Nu folosiţi un transformator electronic (convertor portabil) deoarece poate cauza disfuncţionalităţi.

#### **Afl area nivelului energiei rămase**

Verificați nivelul energiei acumulatorului indicat de simbolurile următoare, afișate pe ecranul LCD.

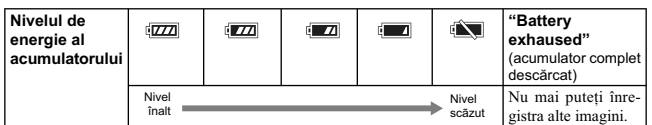

**Notă :**<br>• Nivelul afișat este posibil să nu fie corect în anumite circumstanțe.

### z *Ce este acumulatorul "InfoLITHIUM" ?*

Acumulatorul "InfoLITHIUM" utilizează ioni de litiu, fiind folosit pentru comunicarea informațiilor<br>legate de condițiile de operare cu camera dvs. foto. Când utilizați acumulatorul "InfoLITHIUM",<br>perioada de timp rămasă, i ale camerei.

#### **Scoaterea acumulatorului din aparat**

Opriți camera, verificați că indicatorul luminos nu este<br>aprins și apoi deplasați piedica în direcția indicată de<br>săgeată pentru a scoate acumulatorul din aparat. Aveți<br>grijă să nu scăpați acumulatorul pe jos.

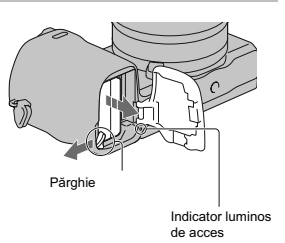

### **Montarea / detaşarea obiectivului**

Puneţi comutatorul de alimentare al camerei în poziţia OFF (oprit) înainte de a ataşa sau detaşa obiectivul.

### **1 Dacă este montat capacul de protecţie a corpului camerei sau cel furnizat la achiziţia aparatului, detaşaţi-l de la cameră sau de la obiectiv.**

**•** Când schimbaţi obiectivul, efectuaţi operaţia rapid, în spaţii fără praf, pentru a evita pătrunderea de impurităţi în interiorul camerei foto.

### **2 Montaţi obiectivul aliniind reperul de culoare**

**albă al acestuia cu cel de pe corpul camerei. •** Ţineţi camera cu faţa în jos pentru a preveni pătrunderea prafului în aparat.

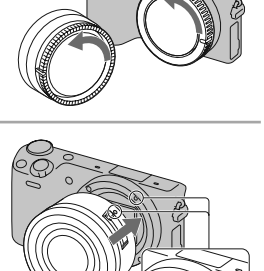

**3În timp ce apăsaţi uşor obiectivul spre cameră, rotiţi-l în sens orar până ce se aude un clic şi acesta rămâne în poziţia blocat. •** Aveţi grijă să montaţi corect obiectivul.

**Note :**

- Când se ataşează obiectivul, nu apăsaţi butonul de eliberare a acestuia.
- 
- Nu forțați obiectivul când vreți să îl atașați la cameră.<br>• Pentru a putea atașa un obiectiv cu montură tip A (comercializat separat) la cameră, este necesară folosirea unui adaptor de montare (comercializat separat). Pe
- pentru a menţine echilibrul aparatului.

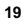

#### **Demontarea obiectivului**

**1 Apăsaţi complet butonul de eliberare a obiectivului şi rotiţi obiectivul în sens antiorar până ce se opreşte.** 

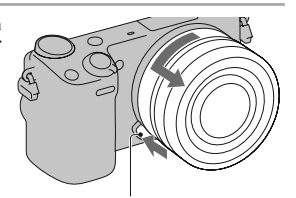

Buton de eliberare a obiectivului

**Note :**<br>
• Can schimbați obiectivul, dacă în interiorul camerei pătrund praf sau scame, care se așează pe su-<br>
• Cand schimbați de imagine (partea componentă a aparatului care are rolul de peliculă), în funcție<br>
de spațiu

• Când folosiți un obiectiv cu zoom de putere, puneți comutatorul de alimentare al camerei în poziția<br>OFF (oprit) și verificați dacă obiectivul este complet retras înainte de a schimba obiectivele. Dacă<br>obiectivul nu este

### **Introducerea unui card de memorie**

(*comercializat separat*)

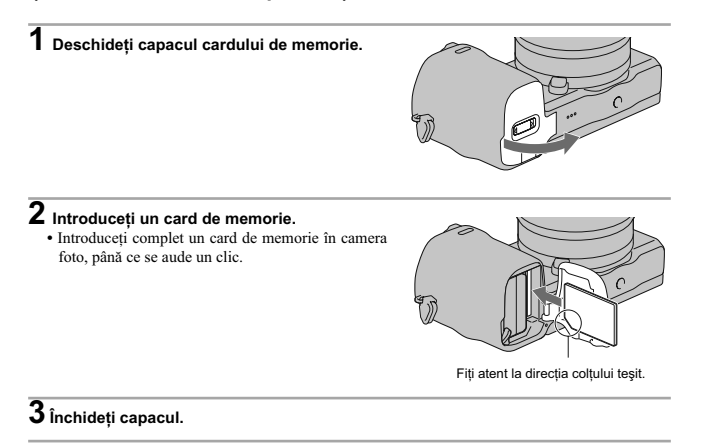

### **Carduri de memorie pe care la puteţi utiliza**

Pentru această cameră, puteți utiliza numai unul dintre următoarele suporturi de memorie. Nu poate fi<br>însă garantată funcționarea corespunzătoare în cazul tuturor tipurilor de carduri de memorie.

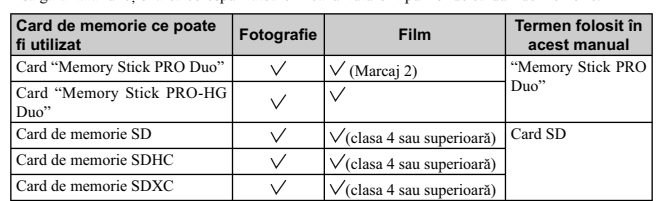

Nu poate fi utilizat un card MultiMedia pentru această cameră.

#### **Notă :**

• Imaginile înregistrate pe un card de memorie SDXC nu pot fi importate sau redate de calculatorare sau de echipamente AV care nu sunt compatibile cu exFAT. Asigurați-vă că echipamentul pe care vreți să îl folosiți este c de fișiere folosit de cardurile de memorie SDXC).

### **Pentru a scoate cardul de memorie din aparat**

Verificați ca indicatorul luminos de acces să nu fie aprins, apoi deschideţi capacul compartimentului pen-tru cardul de memorie şi apăsaţi cu o singură mişcare cardul.

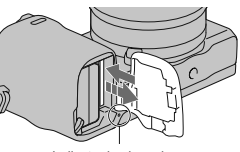

Indicator luminos de acces

**Note :**

• Nu scoateți suportul de înregistrare sau acumulatorul din aparat și nici nu opriți alimentarea câtă vreme indicatorul luminos de acces este aprins. Este posibil ca datele să fie deteriorate.

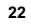

### **Montarea bliţului**

Dacă doriţi să folosiţi bliţul în timpul înregistrării, montaţi bliţul furnizat. Bliţul este activ când este ridicat şi dezactivat când este coborât. Puneţi comutatorul de alimentare al camerei în poziţia OFF înainte de a monta sau demonta bliţul.

**1 Conectaţi bliţul la conectorul inteligent pentru accesorii 2 al camerei.** 

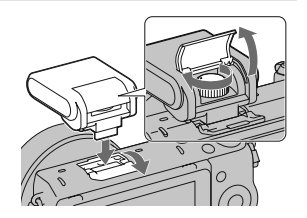

 $\bf 2$  Strângeți şurubul pentru a fixa blițul.

# **3 Pentru a acţiona bliţul, ridicaţi-l în prealabil pe verticală.**

- 
- **•** Coborâţi bliţul când nu mai doriţi să îl folosiţi.
- **•** Varianta implicită de reglaj este [Bliţ automat].

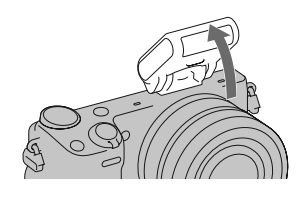

#### **Note :**

- Alimentarea pentru bliț este asigurată de cameră. Când camera încarcă blițul, pe ecranul LCD apare<br>
 Introduceți conplet concetorul 14•. Nu puteți apăsa butonul declanșator câtă vreme acest simbol clipește.<br>
 Introduc
- 
- 
- 

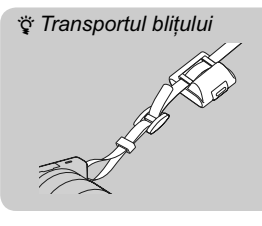

Cutia pentru bliț poate fi atașată în mod convenabil de<br>cureaua de umăr.<br>Puneți blițul în cutie, când nu îl folosiți, pentru a-l<br>proteja.

 $\begin{array}{c} \begin{array}{c} \begin{array}{c} \end{array} \end{array} \end{array}$ 

**24**

### **Stabilirea datei şi a orei**

Când porniți camera pentru prima dată, este afișată interfața de realizare a reglajelor temporale (dată şi ora exactă).

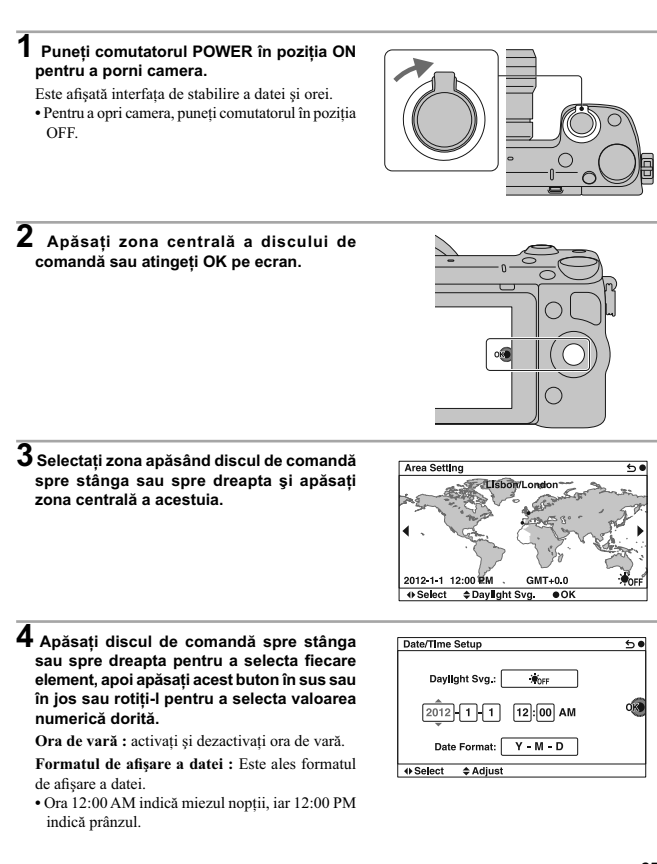

# **5 Repetaţi pasul 4 pentru a regla alte elemente, apoi apăsaţi zona centrală a discului de comandă sau atingeţi indicaţia OK de pe ecran.**

#### **Note :**

**•** Nu puteţi stabili data, ora şi regiunea prin atingerea ecranului.

• Nu puteți suprapune data pe imagini cu această cameră. Folosind aplicația "PlayMemories Home" de pe CD-ROM (furnizat), puteți stoca sau imprima imagini cu dată. Pentru mai multe detalii, consultați documentația de asiste

#### Pentru a seta din nou data și ora / Aflarea reglajului curent **al ceasului**

Apăsați butonul MENIU, apoi selectați [Configurare]  $\longrightarrow$  [Setare dată / oră].

#### **Menţinerea reglajelor temporale**

Camera conţine o baterie internă reîncărcabilă cu rolul de a menţine indicaţia datei, orei şi a altor reglaje, indiferent dacă alimentarea este pornită sau oprită sau dacă acumulatorul este montat sau nu. Pentru detalii, consultaţi pag. 60.

### **Înregistrarea de fotografi i**

În modul **i ■** (Auto inteligent), camera analizează subiectul și vă permite să înregistrați folosind<br>reglajele adecvate.

**1** Selectați MENIU → [Mod înregistrare] →<br> **10** (Auto inteligent).

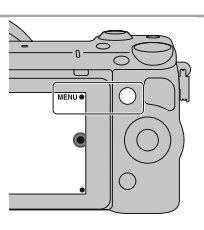

**2 Îndreptați camera spre subiect.**<br>
Când camera recunoaște scena, sunt afișate<br>
simbolul corespunzător și indicația de asistență pe<br>
ecranul LCD : ♪ (Vedere Nocturnă), <sup>9</sup> (Trepied pentru vedere nocturnă),  $\bullet$  (Portret în noapte), (Lumină fundal),  $\blacksquare$  (Portret contra luminii), **a** (Portret), **(A** (Peisaj), **V** (Macro), **(A** (Spot de lumină), ĝ (Luminozitate redusă) sau **(Spot de Alexandria**<br>(Bebeluş).

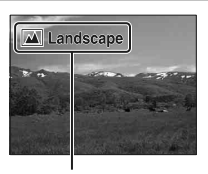

Simbolul de Recunoaştere a scenei şi indicaţia de asistenţă

# **3 Ajustaţi scala de zoom.**

- **Obiectiv cu cursor de zoom :** deplasaţi cursorul de zoom.
- **Obiectiv cu inel de zoom :** rotiti inelul de zoom. **•** Zoomul optic nu este disponibil în cazul obiectivelor
- cu focalizare fi xă. **•** Când acţionaţi obiectivul cu zoom de putere, camera trece automat la facilitatea [Zoom] a camerei dacă scala de mărire este mai mare decât zoom-ul optic.

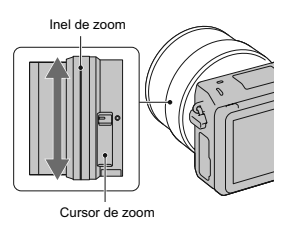

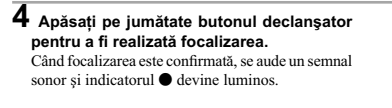

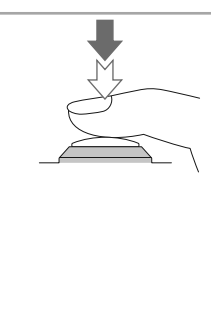

### Indicator de focalizare

 $\circledcirc$ 

### **5 Apăsaţi complet butonul declanşator pentru a înregistra.**

Când camera detectează şi înregistrează o faţă folosind pentru [Încadrare autoportret] varianta [Auto], imaginea capturată este decupată automat pentru o compoziţie adecvată. Sunt salvate atât imaginea originală, cât şi cea decupată.

### **Înregistrarea de fotografi i folosind o operaţie de atingere a ecranului (Funcţia Declanşare la atingere)**

Camera ajustează focalizarea și eliberează automat obturatorul când atingeți pur și simplu subiectul<br>asupra căruia doriți să se focalizzez pe ecran. Puteți utiliza funcția Declanșare la atingere când pentru<br>opțiunea [Decla

### $1$  Atingeți **b** de pe ecran.

- Simbolul se modifică fiind înlocuit de  $\frac{\mathcal{B}}{\mathcal{B}}$  și
- declanşatorul tactil devine activ.

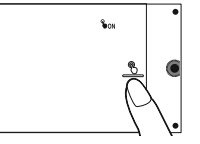

- **2 Îndreptaţi camera spre subiect, apoi atingeţi subiectul de pe ecran asupra căruia doriţi să se focalizeze.** 
	- Zona de autofocalizare este afișată pe ecran , în zona unde ați atins ecranul. Când focalizarea este confirmată, camera înregistrează în mod automat o imagine.
- **3 Când atingeţi pe ecran, înregistrarea folosind declanşatorul tactil este anulată.**

### **Înregistrarea fi lmelor**

### **1 Îndreptaţi camera spre subiect.**

- **2 Apăsaţi butonul MOVIE pentru a începe** 
	- **înregistrarea. •** Focalizarea şi luminozitatea sunt ajustate automat.
- **•** Dacă apăsaţi pe jumătate butonul declanşator în timpul înregistrării, veţi putea focaliza mai rapid.

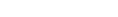

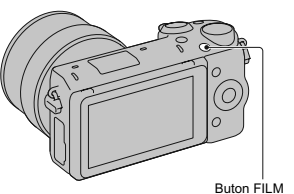

### **3 Apăsaţi din nou butonul FILM pentru a opri înregistrarea.**

#### **Note :**

• Sunetul produs de cameră și de obiectiv în timpul funcționării este posibil să fie înregistrat în timpul filmării.

- Când folosiţi un obiectiv cu zoom de putere şi sunteţi deranjaţi de zgomotul produs de inelul de zoom în timpul înregistrării, se recomandă să folosiți cursorul de zoom. Când deplasați cursorul de zoom,
- puneți degetul pe acesta și acționați-l ușor fără a-l da peste cap.<br>
 Sunetul emis la funcționarea camerei și a obiectivului este posibil să fie înregistrat când filmați. Puteți<br>
 dezactiva acest sunet selectând MENIU →
- 
- este posibil să fie afișat mesajul ''Internal temp. high. Allow it to cool'' (*Temperatură internă ridicată.*<br>*Lăsați-o să se răcească*.). În astfel de cazuri, opriți camera și așteptați până ce temperatura camerei scade și puteți înregistra din nou.

### **Redarea imaginilor**

- **1 Apăsați butonul D** (Redare).<br>
Ultima imagine înregistrată este afișată pe ecranul LCD.
	-
	- **•** Apăsaţi zona centrală a discului de comandă pentru a mări imaginea afi şată.

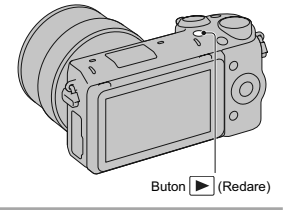

#### **Selectarea imaginii**

Rotiţi discul de comandă sau glisaţi degetul pe ecran spre stânga sau spre dreapta.

#### **Redarea filmelor**

**1** Selectați MENIU → [Redare] → [Selectare<br>Foto/ Film] → [Vizualizare director (MP4)]<br>sau [Vizualizare AVCHD].

• Pentru a reveni la redarea de fotografii, selectați<br>
[Vizualizare director (foto)].

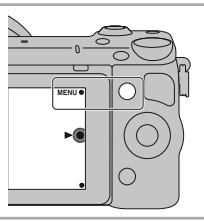

**2 Rotiţi discul de comandă pentru a selecta fi lmul dorit şi apăsaţi apoi zona centrală a acestuia, respectiv, atingeţi pe ecran indicaţia fi lmului dorit.** 

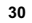

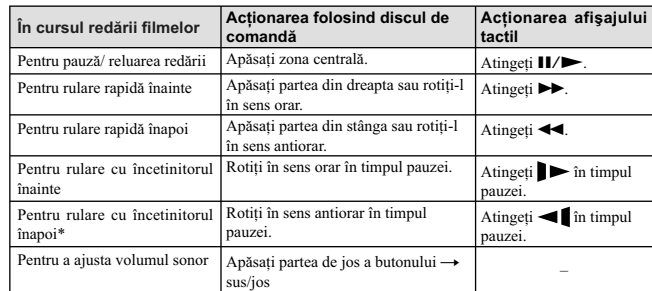

\* *Filmul este redat cadru cu cadru.*

# **Ştergerea fotografiilor**

Puteți șterge imaginea curent afișată pe ecran.

**1** Apăsați butonul **W** (Ștergere) sau atingeți<br>simbolul Wade pe ecran.

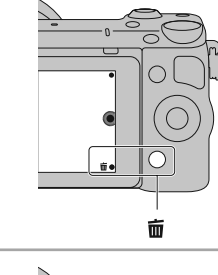

**2** Apăsați zona centrală a discului de comandă<br> **• sau atingeți indicația OK de pe ecran.**<br>
• Selectați **X** pentru a renunța la această operație.

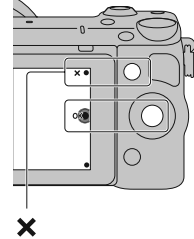

### z *Pentru a şterge mai multe imagini*

Selectați [Meniu] → [Redare] → [Ștergere] pentru a selecta și a șterge simultan mai multe imagini.

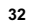

### **Acţionarea camerei**

Discul de comandă, butonul rotativ de comandă, tastele și afișajul tactil vă permit să utilizați diverse funcţii ale camerei.

#### **Buton rotativ de comandă**

Când înregistrați, funcțiile DISP (Afișarea conținutului), [<mark>⊿</mark> (Compensarea expunerii), (Š) / └ | (Modul<br>drive) și I**SO** (Sensibilitate ISO) sunt atribuite discului de comandă. La redare, discului de comandă<br>îi sunt atri

Când rotiți sau apăsați părțile din dreapta/ stânga/ sus/ jos ale discul de comandă urmând indicațiile<br>afișate pe ecran, puteți selecta elemente de reglaj. Selecția făcută va fi aplicată când apăsați zona<br>centrală a discul

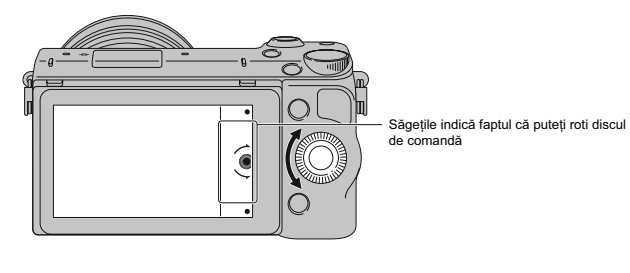

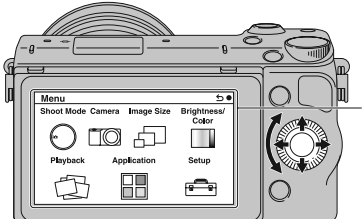

Când opţiunile sunt afişate pe ecran, le puteţi<br>parcurge rotind sau apăsând părţile de sus/<br>jos/ stânga/ dreapta ale discului de comandă.<br>Apăsaţi centrul acestuia pentru a confirma alegerea.

 $\bullet$  Funcția de preluare a aplicațiilor este posibil să nu fie disponibilă în anumite țări/ regiuni.

#### **Buton rotativ de comandă**

Puteţi stabili valoarea diafragmei şi timpul de expunere etc. rotind butonul rotativ de comandă. Valoarea de reglaj atribuită butonului rotativ de comandă se modifi că pentru fi ecare mod de înregistrare.

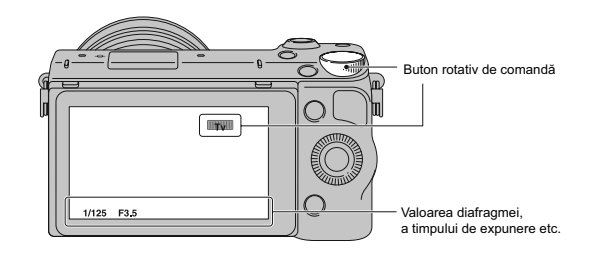

#### **Taste**

Tastele au diverse roluri, în funcţie de context.

Rolul (funcția) atribuit fiecărei taste este afișat pe ecran.

- Pentru a folosi funcţia indicată în colţul din dreapta sus al ecranului, apăsaţi tasta A.
- Pentru a folosi funcţia ce apare în colţul din dreapta jos al ecranului, apăsaţi tasta B.
- Pentru a folosi funcţia care apare în centru, apăsaţi zona centrală a discului de comandă (tasta C).
- în acest manual, tastele sunt indicate de simbol sau de funcția care este afișată pe ecran.

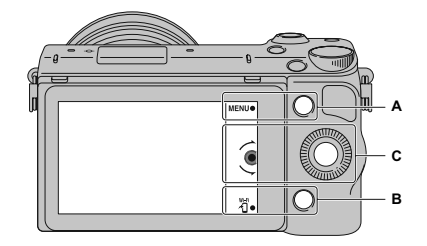

În acest caz, tastele acţionează astfel : • tasta A ca butonul Meniu

• tasta B ca butonul 木 (Vizualizare<br>la Telefon inteligent)

### **Afi şaj tactil**

Puteți acționa camera în mod intuitiv atingând sau glisând degetul pe ecran. Atingeți elementul de pe<br>ecran pentru a-l selecta. Glisați degetul pe ecran pentru a parcurge în jos elementele ascunse.

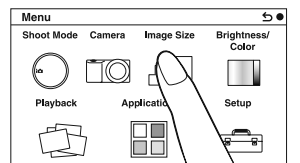

Atingeţi elementul dorit pentru a-l selecta.

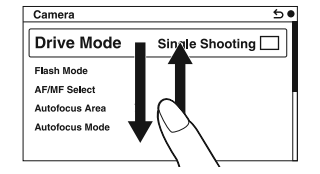

Glisând degetul pe ecran, puteţi parcurge elementele disponibile. Elementele de pe ecran sunt înlocuite cu alte noi care anterior nu puteau fi văzute.

### **Operaţii**

Puteți să selectați elemente și să realizați reglaje în două moduri : unul este folosind discul de comandă,<br>altul este atingerea și glisarea degetului pe ecran (afișajul tactil).

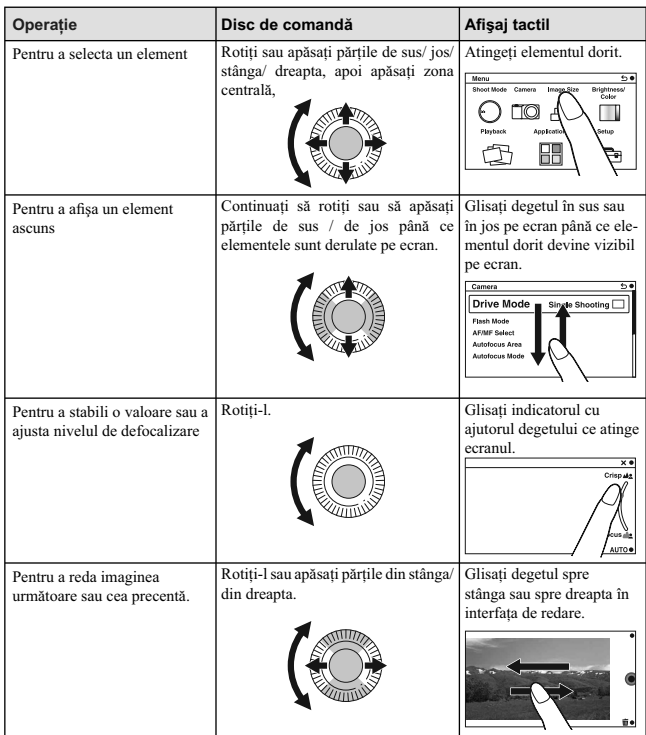

- Note :<br>• Puteți efectua majoritatea operațiilor atât cu discul de comandă, cât și cu tastele și afișajul tactil. Există însă unele operaţii care nu pot fi efectuate decât cu una dintre acestea. **•** Evitaţi următoarele :
- 
- folosirea unui obiect cu vârf ascuţit, cum ar fi un creion, un pix sau vârful unghiei. acţionarea afi şajului tactil în timp ce ţineţi camera atingându-i ecranul tactil într-un alt punct.

### **Lista opţiunilor din meniu**

Când apăsați MENIU, sunt afișate pe ecran șase elemente de meniu : [Mod înreg.], [Cameră],<br>[Dimensiune imagine], [Luminozitate/ Culoare], [Redare], [Aplicație]\* și [Configurare]. Puteți stabili diverse funcții pentru fiecare element. Elementele care nu pot fi setate într-un anumit<br>context apar de culoare gri.

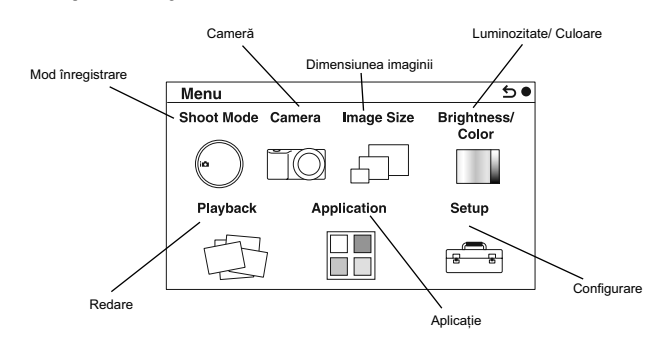

\* *Funcţia de preluare a aplicaţiilor este posibil să nu fi e disponibilă în anumite ţări/ regiuni.*

### **Utilizarea funcţiei de asistenţă a camerei**

Camera vă pune la dispoziţie diverse facilităţi de asistenţă care vă vor explica funcţiile şi vă vor furniza "sfaturi pentru înregistrare" care vă vor ajuta în obţinerea de imagini mai bune. Apelaţi la aceste informaţii de asistenţă pentru a utiliza în mod optim camera.

#### **Ghid de asistenţă**

Camera afișează Ghidul de asistență pentru a furniza explicații legate de funcția selectată, când  $\operatorname{\sf modified}$ i reglajele etc.

Puteți renunța la afișarea Ghidului de asistență selectând [Meniu] → [Configurare] → [Afișare ghid de asistență $] \rightarrow$  [Dezactivat].

### **Sfaturi pentru înregistrare**

Puteți afișa recomandările de înregistrare pentru a obține imagini mai bune cu ajutorul opțiunii [Cuprins],<br>selectând : **[Meniu] → [Cameră] → [Lista sfaturilor pentru înregistrare]**. Aveţi totodată posibilitatea să atribuiţi facilitatea [Sfaturi de înregistrare] tastei B.

### **Înregistrarea folosind diverse moduri disponibile**

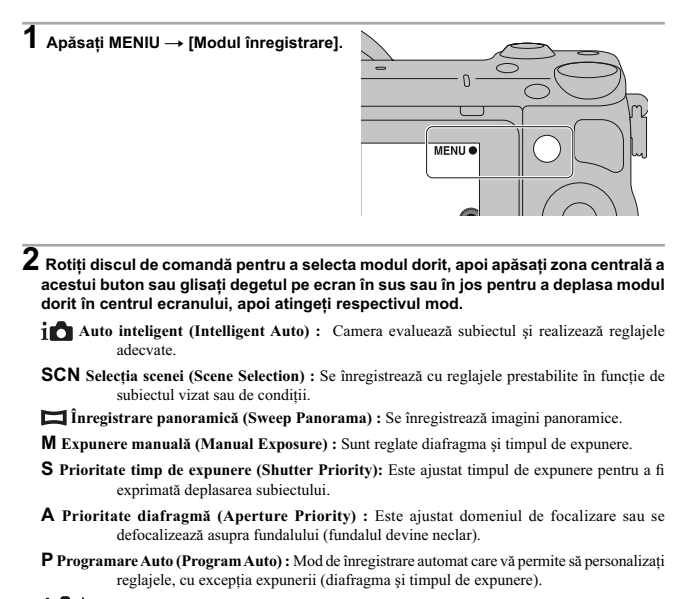

**Auto superior (Superior Auto) :** Sunt înregistrate imagini folosind o gamă mai largă de funcții de înregistrare decât în cazul înregistrării folosind Auto inteligent. Sunt<br>recunoscute și evaluate automat condițiile de înregistrare, este aplicată faciliatea Auto HDR şi este aleasă cea mai bună imagine.

### **Instalarea aplicaţiilor software**

Pentru a utiliza imaginile înregistrate de camera foto, vă sunt furnizate următoarele aplicaţii software: **•** "Image Data Converter"

- 
- Puteți deschide fișiere de imagine în format RAW.
- 
- **•** "PlayMemories Home" (numai pentru Windows) Puteţi importa fotografi i sau fi lme înregistrate cu camera la un calculator, pentru a le viziona şi a le putea aplica diverse facilități utile pentru intensificarea efectelor vizuale.

#### **Note :**

- 
- 
- Inregistrați-vă ca administrator.<br>• Folosiți "Image Data Converter" pentru redarea imaginilor în format RAW.<br>• Dacă pe calculatorul dvs. a fost deja instalată aplicația "PMB" furnizată împreună cu camera dvs.<br>• Dacă pe c
- **•** Aplicaţia "PlayMemories Home" nu este compatibilă cu calculatoarele Mac. La redarea imaginilor pe un calculator Mac, folosiţi aplicaţia software adecvată, furnizată împreună cu acesta.

#### **Windows**

Pentru calculatorul conectat la cameră este recomandată următoarea configurație când folosiți software-ul furnizat şi importaţi imagini prin intermediul conexiunii USB.

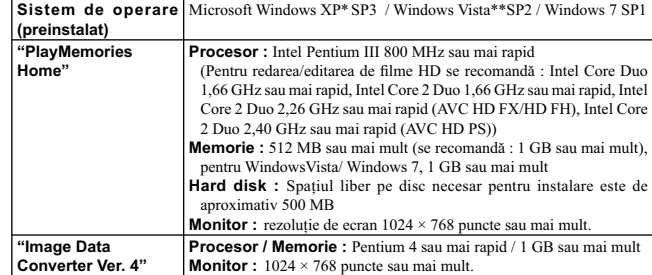

*\* Nu sunt acceptate ediţiile pe 64 de biţi şi cea Starter. Pentru a crea un disc, este necesar Windows Image Mastering API (IMAPI) Ver. 2.0 sau variante mai recente.*

*\*\* Nu este acceptată ediţia Starter.* 

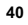

# **1 Porniți calculatorul și introduceți discul CD-ROM (furnizat) în drive-ul de disc.**<br>Este afișată interfața cu meniul de instalare.

- Dacă nu este afișat meniul de instalare, faceți dublu-clic pe [Computer] (Pentru Windows XP :
- [My Computer] → <sup>19</sup> (PMHOME) → [Install.exe].<br>• Dacă apare interfața AutoPlay, selectați "Run Install.exe" și urmați instrucțiunile care apar pe ecran relativ la instalare.

# **2 Conectaţi camera la calculator.**

### **3 Faceţi clic pe [Install].**

- Verificați dacă sunt bifate atât "Image Data Converter", cât și "PlayMemories Home" și urmați instrucțiunile afișate pe ecran. • Când este afișat un mesaj de confirmare a repornirii, restartați calculatorul urmând instrucțiunile
	-
- afișate pe ecran.<br>• În funcție de mediul de operare al calculatorului, este posibil să fie instalat DirectX.

### **4 Scoateţi discul CD-ROM după ce se încheie instalarea.**

Sunt instalate următoarele aplicaţii software, iar pe desktop apar simbolurile de trecere directă (shortcut).

- "Image Data Converter"
- "PlayMemories Home" "PlayMemories Home Help Guide"

#### **Mac**

Pentru calculatorul conectat la cameră este recomandată următoarea configurație când folosiți software-<br>ul furnizat și importați imagini prin intermediul conexiunii USB.

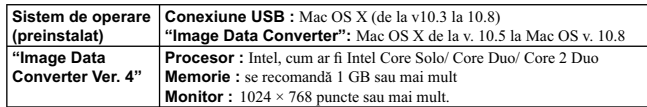

**1 Porniţi calculatorul dvs. Mac şi introduceţi discul CD-ROM (furnizat) în drive-ul de disc.**

**2 Faceţi dublu clic pe simbolul de CD-ROM.** 

 $\overline{3}$  Copiați fișierul [IDC\_INST.pkg] din directorul [MAC] peste simbolul de hard disk.

**4 Faceţi dublu clic pe fi şierul [IDC\_INST.pkg] din directorul ţintă pentru copiere.** • Urmați instrucțiunile afișate pe ecran pentru a definitiva instalarea.

### **Ce puteţi face cu aplicaţiile software furnizate**

#### **Utilizarea aplicatiei "PlayMemories Home"**

- Cu "PlayMemories Home" puteţi face următoarele :
- să importați imaginile înregistrate cu camera foto și să le afișați la calculator ;
- 
- să decupaţi sau să redimensionaţi imaginile ; să organizaţi imaginile pe calculator în ordine cronologică, după data la care au fost înregistrate ;
- să retușați (Corecție ochi roșii etc.), să imprimați, să transmiteți forografii ca documente atașate prin<br>email, să modificați data înregistrării ;
- 
- să imprimaţi şi să stocaţi fotografi ile cu dată : să creaţi un disc Blu-ray, unul AVCHD sau unul DVD cu fi lmele în format AVCHD importate pe un calculator. (La crearea pentru prima dată a unui disc Blu-ray / DVD, este necesară o conexiu la Internet.)

Pentru detalii privind "PlayMemories Home" consultaţi documentaţia de asistenţă "PlayMemories Home Help Guide

Pentru a accesa documentația de asistență, faceți dublu-clic pe simbolul de trimitere directă *¶9*<br>(PlayMemories Home Help Guide) de pe desktop, sau faceți clic pe [Start] → [All Programs] →<br>[PlayMemories Home] → [PlayMem

Pagina de asistenţă pentru "PlayMemories Home" (numai în limba engleză) : http://www.sony.co.jp/pmh-se/

#### **Note**

- **•** Aplicaţia "PlayMemories Home" nu este compatibilă cu calculatoarele Mac. La redarea imaginilor pe un calculator Mac, folosiţi aplicaţia software adecvată, furnizată împreună cu acesta. **•** Filmele înregistrate folosind varianta [60p 28M(PS)/50p 28M(PS)]/[60i 24M(FX)/50i 24M(FX)]/
- [24p 24M(FX)/25p 24M(FX)] de la [Reglaje pentru înregistrare] sunt convertite de "PlayMemories<br>Home" pentru a crea un disc AVCHD. Această conversie poate dura mai mult timp. De asemenea,<br>nu puteți crea un disc cu imagini l imaginilor, stocați filmele pe un disc Blu-ray.

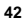

### **Utilizarea aplicaţiei "Image Data Converter"**

Cu "Image Data Converter" puteţi să realizaţi următoarele :

- să redaţi şi să efectuaţi montaje ale imaginilor înregistrate în modul RAW cu diverse corecţii, cum ar fi curba tonurilor şi claritatea ;
	-
- să ajustaţi pentru imagini balansul de alb, expunerea şi stilul creativ etc. ;
- să stocaţi imagini afi şate şi editate cu un calculator. Puteţi să stocaţi imaginile în format RAW sau să le stocaţi într-un format general de fi şier ;
- să afișați și să comparați imagini RAW / JPEG înregistrate cu această cameră ;
- să evaluaţi imaginile pe 5 nivele ;
- să aplicaţi etichete colorate etc.
- 

Pentru detalii legate de "Image Data Converter", consultaţi documentaţia de asistenţă "Help". Faceți clic pe [Start] → [All Programs] → [Image Data Converter] → [Help] → [Image Data Converter Ver.4].

Informaţii de asistenţă pentru "Image Data Converter" (numai în limba engleză) găsiţi la adresa : http://www.sony.co.jp/ids-se/

### **Adăugarea de funcţii la cameră**

Puteți adăuga funcțiile dorite la cameră conectând-o la site-ul web de preluare a aplicațiilor<br>(PlayMemories Camera Apps), prin intermediul Internet-ului.<br>Sunt disponibile, spre exemplu, următoarele funcții :<br>\* să actionaț

- 
- 
- să utilizaţi diverse efecte pentru înregistrarea de imagini ;
- să transmiteţi imagini către service-uri de reţea, direct de la camera dvs.. Anumite aplicaţii pot fi obţinute contra cost.

### **Iniţierea serviciilor de preluare a aplicaţiilor**

**1** Accesați site-ul web de preluare a aplicațiilor.<br> **http://www.sony.net/pmca**<br>
• Folosiți Internet Explorer 8 sau 9 pentru Windows și Safari 5 pentru Mac.

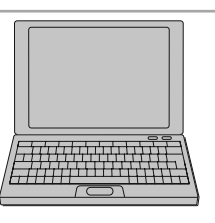

**2 Urmaţi instrucţiunile de pe ecran şi obţineţi un cont de service. •** Urmaţi instrucţiunile de pe ecran pentru a prelua aplicaţia dorită a camerei.

#### **Notă**

• Funcția de preluare a aplicațiilor este posibil să nu fie disponibilă în anumite țări și regiuni. Pentru detalii, consultați site-ul web de preluare a aplicațiilor de mai sus.

#### **Preluarea aplicaţiilor**

# **1 Accesaţi site-ul web de preluare a aplicaţiilor.**

 **http://www.sony.net/pmca •** Folosiţi Internet Explorer 8 sau 9 pentru Windows şi Safari 5 pentru Mac.

**2 Selectaţi aplicaţia dorită şi preluaţi aplicaţia la camera dvs. urmând instrucţiunile afi şate pe ecran. •** Conectaţi camera la calculator prin intermediul

I<del>c</del>i 1 Cablu USB (furnizat) cablului micro USB (furnizat), urmând instrucţiunile ce apar pe ecran.

Spre terminalul USB

z *Cum se preiau aplicaţiile direct, folosind funcţia Wi-Fi a camerei*

Puteţi prelua aplicaţii folosind funcţia Wi-Fi a camerei, fără a fi necesar să cuplaţi camera la un calculator.

Selectați MENIU → [Application] →  $\bigcirc$  (PlayMemories Camera Apps), apoi urmați instrucțiunile de pe ecran pentru a prelua aplicațiile.<br>Creați un cont de service în prealabil (pag. 44).

### **Lansarea aplicaţiilor preluate**

 $1$  Selectați MENIU → [Aplication] (Aplicație) → Aplicația ce doriți să fie lansată.

### **Transferul imaginilor la un telefon inteligent**

Puteți să transferați fotografii către un telefon inteligent (Smartphone) și să le vizualizați cu ajutorul<br>acestuia. Preluați aplicația "PlayMemories Mobile" la telefonul dvs. inteligent de la magaziul virtual de aplicaţii.

### **1 Apăsaţi (Vizualizare la un telefon**

**inteligent) și selectați modul dorit.**<br>• Dacă tastei B îi este atribuită o altă funcție, selectați<br>MENIU → [Redare] → [Vizualizare la telefon inteligent].

**Această imagine :** transferă cea mai recentă imagine înregistrată sau redată cu telefonul inteligent.

**Toate imaginile cu această dată :** transferă toate fotografiile cu aceeași dată sub formă de cele mai<br>recente imagini înregistrate sau redate, la telefonul inteligent.

**Toate imaginile de la echipament :** transferă toate fotografiile de la cameră la telefonul inteligent.

**2 Dacă este pregătită camera pentru transfer,**  la aceasta este afişată interfața cu informații.<br>Conectați telefonul inteligent la cameră **urmând informațiile afișate.**<br>• Pentru detalii legate de funcționarea telefonului

format electronic al camerei α.

inteligent, consultaţi manualul de instrucţiuni în

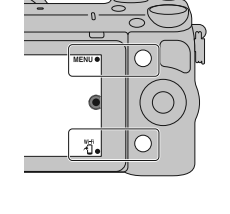

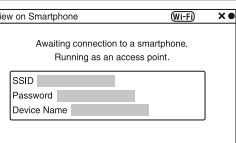

#### **Note**

• În funcție de formatul de înregistrare, este posibil ca anumite imagini să nu fie afișate la telefonul inteligent.

- **•** Camera partajează informaţiile legate de conexiune pentru [Vizualizare la telefon inteligent] cu un echipament căruia i s-a permis conectarea. Dacă doriți să schimbați echipamentul căruia i se permi-<br>te conectarea la cameră, resetați informațiile legate de conexiune, urmând procedura : MENIU → [Configurare] → [Resetare vizualizare la telefon inteligent]. După resetarea informațiilor privind<br>conexiunea, trebuie să înregistrați din nou telefonul inteligent.<br>• Aplicația "PlayMemories Mobile" nu este disponibilă în
- la telefon inteligent] nu este disponibilă în anumite ţări/ regiuni unde "PlayMemories Mobile" nu este disponibilă.

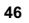

### **Conectarea la o reţea**

Puteți să transferați imagini de la cameră prin intermediul unei rețele Wi-Fi și să le vizualizați cu alte<br>echipamente. Procedura de configurare diferă în funcție de router-ul dvs. LAN sau de punctul de acces<br>LAN fără fir

• Pentru aceasta este necesar ca la domiciliul dvs. să existe un calculator sau un televizor care este

deja conectat la reţea. **•** Aveţi grijă să stabiliţi conexiunea la reţea în interiorul zonei punctului de acces LAN wireless (zona accesibilă).

Consultați tabelul de mai jos pentru a afla cum se înregistrează punctul de acces.

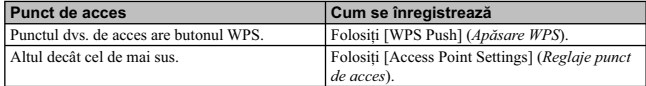

### **Apăsaţi WPS**

**1** Selectați MENIU → [Configurare] → [Apăsare<br>WPS].

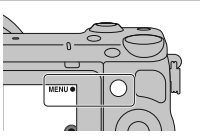

**2 Apăsaţi butonul WPS al punctului de acces pe care doriţi să îl înregistraţi.** Camera începe comunicaţia cu punctul de acces.

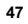

#### **Reglajele punctului de acces**

 $1$  Selectați MENIU → [Configurare] → [Reglaje **punct de acces].** 

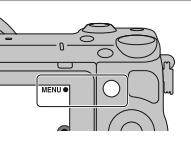

**2 Selectaţi punctul de acces pe care doriţi să îl înregistraţi.**

Dacă punctul de acces dorit este afișat pe ecran : Selectați punctul de acces. Dacă punctul de acces dorit nu este afișat pe ecran : Selectați [Reglaje manuale] și configurați punctul de acces urmând instrucțiunile afișate pe ecran.

 $\cdot$  Pentru detalii, consultati manualul de instructiuni în format electronic al camerei  $\alpha$ .

**Notă**<br>• Opriți camera când vă aflați la bordul unui avion.

### **Stocarea imaginilor la un calculator**

Puteţi să stocaţi imagini de la cameră pe un calculator care este conectat la o reţea. Înainte de a stoca imagini, instalați aplicația software "PlayMemories Home" pe calculatorul dvs., conectați calculatorul<br>și camera prin intermediul unui cablu USB și înregistrați camera la "PlayMemories Home".

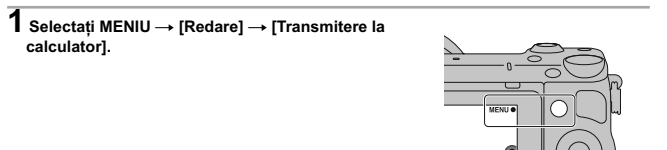

**Notă**<br>• În funcție de configurarea aplicației pe calculatorul dvs., camera se poate opri automat după salvarea imaginii.

### **Vizualizarea imaginilor la televizor**

Puteţi să transferaţi imagini de la cameră la un televizor compatibil cu o reţea fără a fi necesar ca cele două echipamente să fi e cuplate printr-un cablu. Imaginile transferate pot fi redate la televizor.

**1** Selectați MENIU → [Redare] → [Vizualizare la televizor].

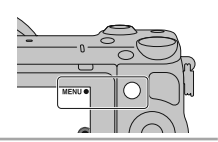

 $\overline{2}$  Selectați echipamentul la care să fie conectată **camera.** 

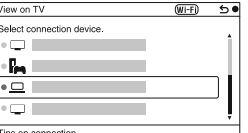

**3** Apăsați zona centrală a discului de comandă<br>
pentru realizarea unei prezentări de imagini<br>
sau atingeți  $\boxed{L}$  de pe ecran.<br>
• Apăsați partea laterală din dreapta / din stânga a discului de comandă pentru a trece la

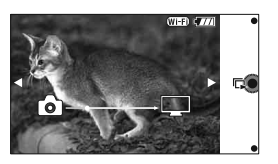

### **Afl area numărului de imagini ce pot fi înregistrate**

Odată ce introduceţi un card de memorie în camera foto şi treceţi comutatorul de alimentare (POWER) în poziția activat (ON), pe ecranul LCD este afișat numărul<br>de imagini ce pot fi înregistrate dacă veți continua<br>să fotografiați în condițiile valabile la momentul respectiv.

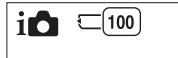

- în număr de imagini -

#### **Note :**

• Dacă apare intermitent "0" (numărul de imagini ce pot fi înregistrate) de culoare galbenă, cardul de memorie este complet ocupat. Înlocuiți-l cu un altul sau ștergeți imaginile care nu vă interesează de pe cardul de mem

de memorie.

### **Numărul de fotografi i şi durata fi lmelor ce pot fi înregistrate pe un card de memorie**

#### **Fotografi i**

Tabelele de mai jos prezintă numărul aproximativ de imagini ce pot fi înregistrate pe un suport media formatat cu această cameră foto. Valorile sunt stabilite folosindu-se pentru testare carduri de memorie standard, marca Sony. Valorile pot varia în funcție de condițiile de înregistrare.

### **Dimensiunea imaginilor : L 16M Raportul laturilor : 3:2**\*

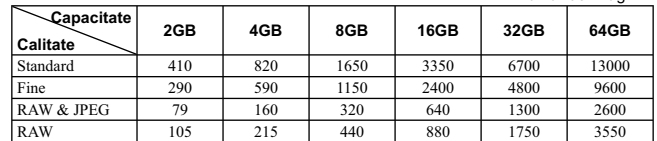

\* *Dacă pentru [Formatul imaginii] (Aspect ratio) este aleasă varianta [16:9], puteţi înregistra mai multe imagini decât numerele prezentate în tabelul de mai sus (cu excepţia [RAW]).*

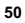

#### **Filme**

Tabelul de mai jos indică duratele de timp aproximative disponibile pentru înregistrare. Acestea se referă la perioadele totale pentru toate fișierele de film.

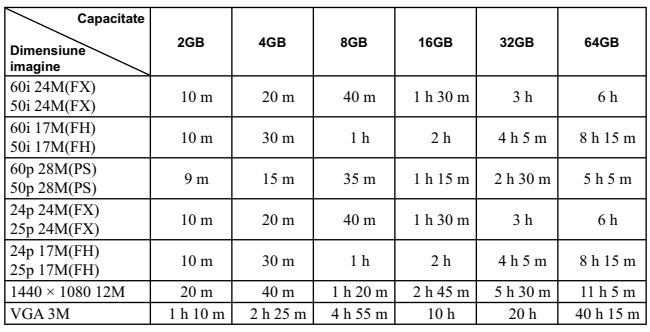

*(Unitate de măsură : h (ore), m (minute) )*

#### **Notă**

**•** Durata de înregistrare a fi lmelor variază deoarece camera este dotată cu facilitatea VBR (Viteză de

transfer variabilă) care ajustează automat calitatea imaginii în funcție de scena înregistată.<br>Când înregistrați un subiect care se deplasează rapid, imaginea este mai clară, însa durata disponibilă<br>este mai redusă deoarec calitatea/ dimensiunea stabilită pentru imagine.

**•** Durata disponibilă pentru înregistrarea fi lmelor, variază în funcţie de temperatură şi de starea camerei înainte de începerea fi lmării. Dacă recompuneţi sau înregistraţi adesea imagini după ce este pornită alimentarea, temperatura din interiorul camerei crește și perioada disponibilă pentru filmare va fi<br>mai scurtă decât valorile indicate în tabelul de mai sus.

**•** Dacă este oprită camera deoarece temperatura din interiorul acesteia a crescut prea mult, lăsaţi-o câteva minute cu alimentarea oprită. Porniţi înregistrarea după ce temperatura din interiorul camerei scade complet.

• Perioada de timp disponibilă pentru filmare va fi mai lungă dacă țineți cont de următoarele :<br>- nu expuneți camera la radiații solare directe,

– opriţi camera când nu este folosită.

- Dimensiunea maximă a unui fișier de film este de aproximativ 2 GB. Când dimensiunea fișierului ajunge la aproximativ 2 GB, înregistrarea se oprește automat dacă pentru [Formatul fișierului] este<br>aleasă varianta [MP4] și este creat automat un nou fișier de film când pentru [Formatul fișierului]
- este aleasă varianta [AVCHD].
- Durata maximă de înregistrare continuă este de 29 de minute.

#### **Numărul de imagini care pot fi înregistrate folosind o singură încărcătură de energie a acumulatorului**

Numărul aproximativ de imagini ce pot fi înregistrate când camera este folosită cu acumulatorul (furnizat) complet încărcat este de 330.<br>Este posibil ca, în realitate, numerele să fie mai mici decât cele indicate în tabel, în funcție de condițiile

- de folosire a camerei. **•** Numărul este calculat în cazul folosirii unui acumulator complet încărcat în următoarele condiţii :
- temperatura mediului ambiant de 25°C,
- la cameră este montat un obiectiv tip E PZ 16-50 mm F3.5-5.6 OSS
- pentru opţiunea [Quality] *(Calitate)* este aleasă varianta [Fine],
- pentru modul [Autofocus mode] (*Auto Focalizare*) este aleasă varianta [Single-shot AF],
- $-$  se înregistrează o imagine la fiecare 30 secunde,
- $-$ blițul luminează stroboscopic la fiecare două poze,
- $\!-$ se pornește și se oprește aparatul o dată la fiecare zece poze,
- folosind un acumulator care este încărcat timp de o oră după ce indicatorul de încărcare se stinge,
- folosind un suport media "Memory Stick PRO Duo", marca Sony (comercializat separat).
- **•** Metoda de măsurare se bazează pe standardul CIPA (CIPA : Camera & Imaging Products Association).

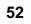

# Lista simbolurilor afişate pe ecran

Simbolurile sunt afișate pe ecran pentru a indica starea camerei.<br>Puteți modifica interfața ecranului folosind opțiunea DISP (Afișarea conținutului) a discului de<br>comandă.

**Redare**

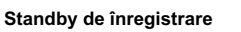

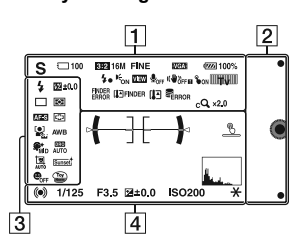

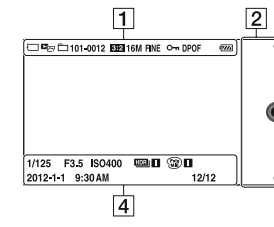

**Interfața grafică** 

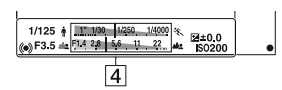

**Înregistrarea fi lmelor**

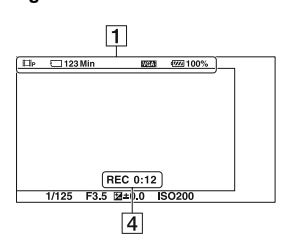

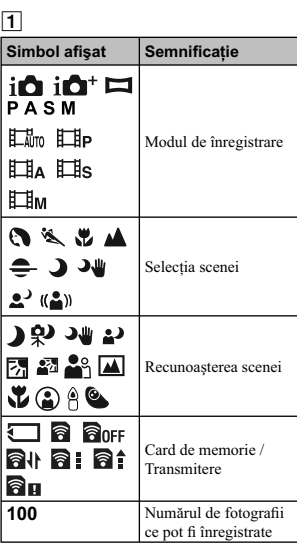

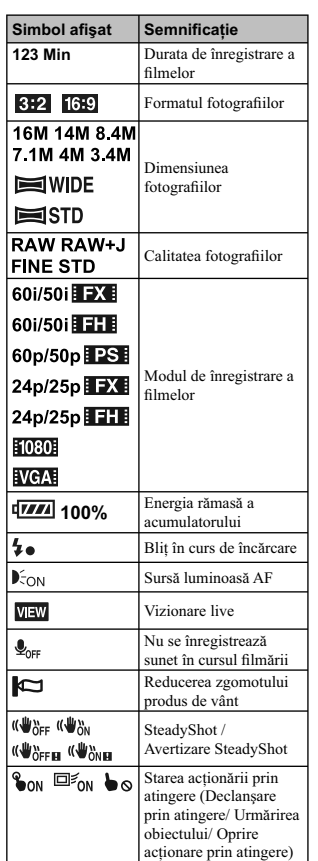

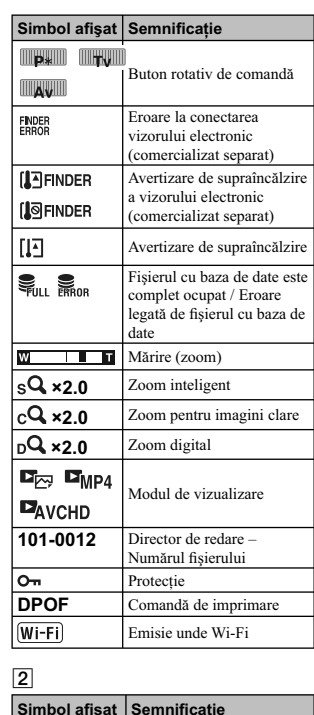

 $\label{eq:2} \frac{1}{\sqrt{2}}\int_{-\infty}^{\infty} \frac{1}{\sqrt{2\pi}}\,dx$ 

 $\sqrt{\frac{1}{\pi}}$ 

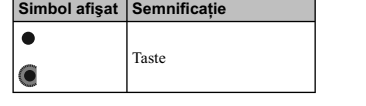

**54**

 $\overline{\phantom{0}}_1$ 

 $\mathbb{R}^{\mathbb{N}}$ 

# $\frac{3}{2}$

 $\frac{1}{\sqrt{2}}$ 

 $\blacksquare$ 

 $\overline{a}$ 

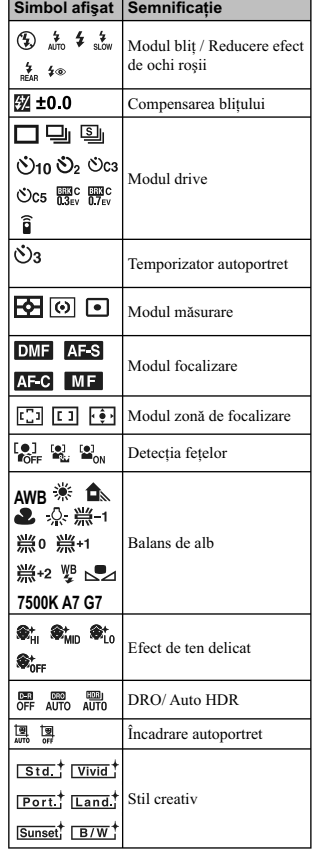

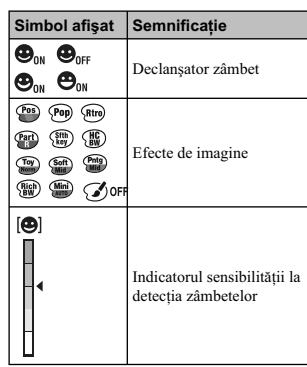

### 4

 $\mathbb{R}$ 

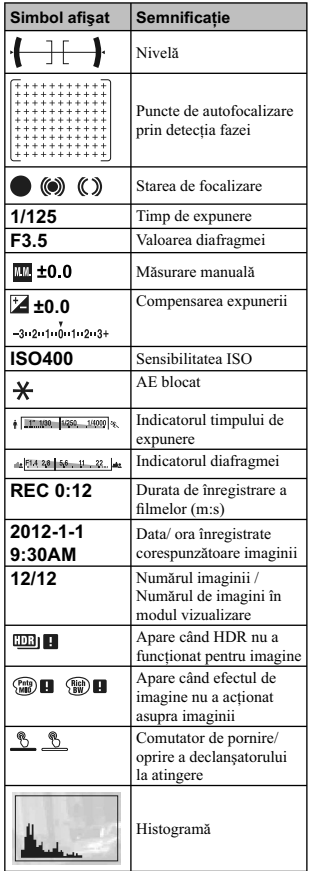

 $\begin{array}{c} \begin{array}{c} \end{array} \end{array}$ 

**56**

 $\overline{\phantom{a}}$ 

### Pentru a afla mai multe despre camera dvs. **(α Handbook)**

Documentul ''α Handbook'' care explică în detaliu cum să folosiți camera, este conținut de discul CD-<br>ROM (funizat). Consultați în amănunt manualul de instrucțiuni în format electronic pentru a afla cât mai multe lucruri despre funcţiile camerei.

### **Pentru utilizatorii de Windows**

**1 Porniţi calculatorul şi introduceţi discul CD-ROM (furnizat) în cititorul de discuri al calculatorului.** 

**2 Faceţi clic pe [Handbook] (manual electronic).** 

**3 Faceţi clic pe [Install] (instalare).** 

**4 Porniţi manualul electronic "**α **Handbook" cu ajutorul simbolului de apelare rapidă de pe desktop.**

### **Pentru utilizatorii de Macintosh**

**1 Porniţi calculatorul şi introduceţi discul CD-ROM (furnizat) în cititorul de discuri al calculatorului.** 

**2 Selectaţi directorul [Handbook] (manual electronic) şi copiaţi fi şierul "Handbook. pdf" stocat în directorul [GB] (în limba engleză) pe calculatorul dvs.** 

**3 După ce copierea se încheie, faceţi dublu-clic pe "Handbook.pdf".**

### **Măsuri de precauţie**

**Cu privire la funcţiile disponibile pentru camera dvs.**

**•** Camera dvs. este compatibilă cu 1080 60i sau cu 1080 50i.

Pentru a afla care este compatibilitatea camerei pe care o deţineţi, consultaţi următoarele marcaje aflate în partea de jos a aparatului : 1080 60i camera este compatibilă cu: 60i 1080 50i camera este compatibilă cu: 50i

• Camera dvs. este compatibilă cu filme 1080 60p / 50p. Spre deosebire de modurile de înregistrare standard existente, care înregistrează prin metoda de intercalare, această cameră înregistrează folosind metoda progresivă. Astfel este mărită rezoluţia, iar imaginea devine mai cursivă şi mai realistă.

#### **Note privind ecranul LCD**

**•** Ecranul LCD este produs printr-o tehnologie de foarte mare precizie astfel încât 99,99% dintre pixeli să fi e operaţionali. Totuşi, este posibil ca unele puncte minuscule negre şi/ sau luminoase (de culoare albă, roşie, albastră sau verde) să apară constant pe ecranul LCD. Apariţia acestor puncte este normală în procesul de producţie şi nu afectează în nici un fel înregistrarea.

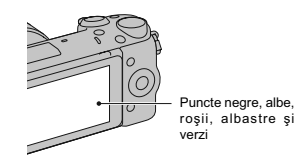

**•** Nu apucaţi camera de ecranul LCD.

**•** Pe partea din spate a ecranului LCD este ataşat un magnet. Nu aşezaţi obiecte care sunt afectate de câmpuri magnetice, cum ar fi dischete sau cărţi de credit, între ecranul LCD şi corpul camerei.

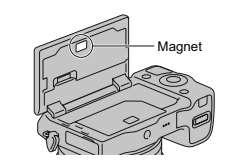

- În locuri cu temperatură redusă pot apărea dâre pe ecran. Aceasta nu reprezintă o disfuncţionalitate. Când porniţi camera în locuri răcoroase, este posibil ca ecranul LCD să se întunece temporar.
- Nu apăsaţi ecranul LCD deoarece acesta se poate deteriora sau pot apărea disfuncţionalităţi. **•** Nu expuneţi camera la radiaţii solare directe.
- Dacă razele soarelui sunt focalizate pe un<br>obiect aflat în apropiere, poate lua foc. Când trebuie să expuneţi camera la soare, aveţi grijă să montaţi capacul obiectivului.

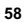

#### **Note privind folosirea obiectivului şi a accesoriilor**

**•** Se recomandă să folosiţi obiective şi accesorii marca Sony, special proiectate pentru a corespunde caracteristicilor acestei camere. Folosirea unor produse realizate de alte firme poate conduce la diminuarea capacităţii de funcţionare a camerei sau la producerea de accidente, ori de disfuncționalități ale camerei.

# **Cu privire la conectorului inteligent pentru accesorii tip 2 •** Puneţi comutatorul de alimentare al camerei

în poziţia Oprit (Off) înainte de a monta sau demonta un accesoriu, cum ar fi bliţul, la conectorul inteligent pentru accesorii tip 2. Când montaţi un accesoriu, cuplaţi-l la capătul conectorului inteligent pentru accesorii tip 2 şi prindeți-l cu șurubul. Aveți grijă ca accesoriul<br>să fie bine fixat la cameră.

#### **Nu folosiţi / nu depozitaţi aparatul în următoarele locuri**

- În locuri cu temperatură foarte mare, extrem de uscate sau de umede.
- În astfel de locuri cum ar fi într-o maşină parcată la soare, este posibil să se deformeze corpul
- camerei sau pot apărea disfuncţionalităţi. Sub razele directe ale soarelui sau în apropierea surselor de încălzire.

Este posibil să se deformeze sau să se decoloreze corpul camerei sau pot apărea disfuncționalități.

- În locuri supuse vibraţiilor.
- În zone plasate în câmpuri magnetice
- puternice. În locuri cu mult praf sau nisip. Aveţi grijă să nu lăsaţi praful sau nisipul să pătrundă în camera dvs. foto. Acestea pot genera disfuncţionalităţi care, uneori, nu mai pot fi remediate.

#### **Cu privire la zona de prindere**

**•** Zona de prindere a camerei este protejată cu o acoperire specială care se poate deteriora dacă este frecată cu un material textil de culoare închisă, cu o bucată de piele etc.

#### **La depozitare**

**•** Aveţi grijă să montaţi capacul obiectivului când nu folosiţi aparatul.

### **În legătură cu temperatura**

### **camerei**

Când folosiţi în mod continuu camera o perioadă îndelungată de timp, temperatura acesteia sau a acumulatorului poate creşte foarte mult, devenind fierbinţi. Această nu reprezintă o disfunctionalitate.

#### **În legătură cu temperaturile de funcţionare**

Camera este proiectată pentru a fi folosită la temperaturi cuprinse între 0°C şi 40°C. Nu este recomandată fotografierea în locuri cu temperaturi extrem de ridicate sau de scăzute, care nu se încadrează în intervalele indicate mai sus.

#### **În legătură cu condensarea umezelii**

Când camera este adusă direct dintr-un loc cu temperatură scăzută într-unul cu temperatură ridicată, este posibil ca umezeala să condenseze în interiorul sau pe exteriorul acesteia. Condensarea umezelii poate cauza disfuncţionalităţi aparatului.

#### *Pentru a preveni condensarea umezelii*

Când deplasaţi camera foto dintr-un loc cu temperatură scăzută într-unul cu temperatură ridicată, izolaţi aparatul într-o pungă de plastic şi lăsaţi-l în noile condiţii, pentru adaptare, circa o oră.

#### *Dacă a condensat umezeala*

Opriţi camera foto şi aşteptaţi aproximativ o oră să se evapore umezeala. Tineti seama că dacă încercați să fotografiați cât timp există umezeală condensată pe lentile, imaginile nu vor fi clare.

#### **Bateria reîncărcabilă din interiorul aparatului**

Această cameră are în interior o baterie reîncărcabilă cu ajutorul căreia sunt reţinute data, ora şi alte reglaje, indiferent dacă aparatul este pornit sau oprit.

Această baterie reîncărcabilă se încarcă în mod continuu atât timp cât folosiţi camera. Dacă însă veți utiliza camera foto numai pe perioade scurte de timp, bateria se va descărca treptat, iar dacă nu folosiţi deloc aparatul aproximativ 3 luni,

aceasta se va descărca în totalitate. În acest caz, aveţi grijă să încărcaţi bateria reîncărcabilă înainte de a utiliza camera foto. Puteți folosi camera digitală cu toate că respectiva baterie este descărcată, atât timp cât nu înregistrați data și ora.

Dacă aparatul foto revine la reglajele implicite de fiecare dată când încărcați bateria reîncărcabilă, este posibil ca aceasta să se uzeze definitiv. Consultaţi dealer-ul Sony sau un service Sony autorizat.

#### *Metoda de încărcare a bateriei*

*reîncărcabile din interiorul aparatului* Introduceti un acumulator încărcat în aparat sau conectați camera la o priză de perete cu ajutorul adaptorului de reţea (nu este furnizat) şi lăsaţi camera timp de 24 de ore sau mai mult cu alimentarea oprită.

#### **Note privind cardurile de memorie**

**•** Nu ataşaţi o etichetă etc. la un card de memorie sau la adaptorul de card deoarece aceasta poate cauza disfuncţionalităţi.

#### **Note privind înregistrarea/redarea**

- Când folosiţi un card de memorie pentru prima dată cu această cameră foto, se recomandă formatarea acestuia cu ajutorul camerei, înainte de a înregistra, pentru a se obţine performanţe mai stabile ale cardului. Ţineţi însă seama că în urma operației de formatare, toate datele conținute de cardul de memorie vor fi șterse, fără a mai putea fi recuperate ulterior. De aceea, aveți grijă să salvați datele care vă interesează pe hard diskul unui calculator, înainte de a formata cardul de memorie.
- Dacă efectuaţi operaţii repetate de înregistrare/ ştergere, este posibil să apară o fragmentare a datelor aflate pe cardul de memorie. Ca urmare, este posibil ca să nu mai poată fi stocate sau înregistrate fi lme pe cardul de memorie.  $într-un astfel de caz, stocati imaoinile continute$

de cardul de memorie pe hard diskul unui calculator sau pe alt dispozitiv de stocare a datelor, apoi formataţi cardul de memorie.

- Nu se acordă compensaţii pentru conţinutul înregistrat chiar dacă înregistrarea sau redarea nu sunt posibile datoriră unei disfuncţionalităţi a camerei sau a cardului de memorie etc.
- Pentru a evita riscul de pierdere a datelor, copiaţi întotdeauna datele pe un alt suport media (realizaţi copii de siguranţă).
- Înainte de a înregistra evenimente unice, efectuaţi o înregistrare de probă pentru a vă asigura că aparatul funcţionează corect.
- Acest aparat nu rezistă la praf, stropire sau udare.
- Nu îndreptaţi camera spre soare sau spre alte surse de lumină puternică deoarece vă poate fi afectată ireversibil vederea sau poate fi deteriorată camera foto.

**•** Nu priviţi spre soare sau spre altă sursă de lumină puternică prin obiectivul demontat deoarece vă poate fi afectată iremediabil vederea sau este posibil să se deterioreze obiectivul.

- Nu folosiţi camera în apropierea surselor de unde radio puternice sau a emiţătoarelor de radiaţii. Redarea sau înregistrarea corectă a
- imaginilor poate fi imposibilă. Folosirea camerei în locuri cu mult praf sau nisip poate conduce la apariţia de disfuncţionalităţi.
- În cazul în care condensează umezeala în interiorul camerei foto aveţi grijă ca aceasta să se evapore înainte să mai utilizaţi aparatul (pag. 59).
- Nu agitaţi şi nu loviţi camera. Pe lângă disfunctionalități și imposibilitatea de a înregistra imagini, aceasta poate face inutilizabil suportul de memorie sau poate conduce la deteriorarea sau la pierderea datelor de imagine.
- Curăţaţi suprafaţa bliţului cu o bucată de pânză moale. Datorită căldurii produse la declanşarea bliţului, pe suprafaţa acestuia pot adera impurităţi care să se carbonizeze sau să emită fum.
- Aveţi grijă să nu lăsaţi camera sau accesoriile acesteia la îndemâna copiilor. Cardul de memorie etc. poate fi înghiţit de aceştia. Dacă totuşi se produce un astfel de eveniment nedorit, consultaţi imediat un doctor.

#### **Importul de filme în format AVCHD la un calculator**

• Când importati filme în format AVCHD la un calculator cu sistem de operare Windows, utilizaţi aplicaţia software "PlayMemories Home" de pe discul CD-ROM (furnizat).

#### **Note privind imaginile RAW**

- **•** Pentru a viziona imagini RAW înregistrate
- cu camera, este necesară aplicaţia "Image Data Converter" de pe CD-ROM-ul furnizat. Dacă nu intenționați să modificați imaginile
- înregistrate, vă recomandăm să le înregistraţi folosind formatul JPEG. **Note privind redarea de fi lme cu alte**

#### **echipamente •** Această cameră utilizează Profi lul Înalt MPEG-4

- AVC/H.264 pentru formatul de înregistrare AVCHD. Filmele înregistrate în format AVCHD cu această cameră nu pot fi redate cu următoarele aparate:
- alte echipamente compatibile cu formatul AVCHD care nu sunt compatibile cu Profilul Înalt<br>echipamer
- te care nu sunt compatibile cu formatul AVCHD.<br>• Această cameră folosește și Profilul de bază
- MPEG-4 AVC/H.264 pentru înregistrarea în format MP4. Din acest motiv, filmele înregistrate în format MP4 cu acest aparat nu pot fi redate decât cu echipamente compatibile cu MPEG-4 AVC/H.264.
- Discurile înregistrate la o calitate HD a imaginilor (Înaltă definiție) pot fi redate numai cu echipamente compatibile AVCHD. Playerele sau recorder-ele DVD nu pot reda discuri cu imagini HD deoarece nu sunt compatibile AVCHD. Există, totodată, pericolul ca, discurile HD, odată introduse în astfel de aparate, să nu mai poată fi scoase.
- **•** Filmele înregistrate în format 1080 60p/1080 50p pot fi redate numai cu echipamente compatibile cu 1080 60p/1080 50.

#### **Atenţionare cu privire la călătoriile cu avionul**

• Opriți camera când vă aflați la bordul unui avion.

### **Avertizări privind drepturile de**

**autor**<br>• Programele de televiziune, filmele, casetele video şi alte materiale pot fi protejate de drepturi de autor. Înregistrarea neautorizată a unor astfel de materiale poate contravine prevederilor legii drepturilor de autor.

**Imaginile folosite în acest manual pentru exemplificare sunt imagini reproduse și nu exemplificare sunt imagini reproduse și nu reprezintă imagini înregistrate efectiv cu această cameră.** 

#### **Cu privire la specificațiile datelor descrise în acest manual**

- Datele cu privire la performanțe și specificații<br>
sund definite în umătoarele condiții, cuexcepția<br>
cazurilor în care este altfel descris în manual:<br>
 când temperatura obișnuită a mediului<br>
 and temperatura obișnuită
- 

### **Specifi caţii**

#### x *Camera*

**[Sistem]** 

**Tip de cameră** Cameră digitală cu obiective interschimbabile

**Obiectiv** Montură tip E a obiectivului

#### **[Senzor de imagine] Senzor de imagine** Format APS-C (23,5  $\times$  15,6 mm) senzor

de imagine CMOS **Numărul total de pixeli ai camerei** cca. 16.700.000 pixeli Numărul de pixeli eficace ai camerei

cca. 16.100.000 pixeli

#### **[Anti-Dust] (***anti-praf***) Sistem**

Acoperire de protecţie împotriva încărcării de pe fi ltrul trece-jos şi de pe mecanismul de vibraţie ultrasonică

#### **[Sistem de Autofocalizare]**

**Sistem** Autofocalizare hibridă de mare viteză (Sistem de detecţie a fazei / Sistem de detecţie a contrastului)

**Domeniul de sensibilitate** De la 0 EV la 20 EV (echivalent ISO 100, pentru obiective cu F2.8)

#### **[Comanda expunerii]**

**Modul de măsurare** Senzor de imagine cu 1200 de segmente **Domeniul de măsurare** de la 0 EV la 20 EV (echivalent ISO 100, pentru obiective cu F2.8)

**Sensibilitatea ISO (Index de expunere recomandat)**

• Fotografii : AUTO, ISO între 100 şi 25600 • Filme : AUTO, ISO între 100 şi 6400

**Compensarea expunerii**  $\pm$  3,0 EV (pas de 1/3 EV)

#### **[Obturator]**

**Tip** Controlat electronic, transversal vertical, tip plan focal

**Domeniul vitezelor**  $\bullet$ Fotografii : între 1/4000 secunde și 30 secunde, BULB • Filme : între 1/4000 secunde şi 1/4 secunde (pas de 1/3 EV), echipamente compatibile 1080 60i până la 1/60 secunde în modul AUTO (până la 1/30 secunde în modul [Obturator lent automat]) echipamente compatibile 1080 50i până la 1/50 secunde în modul AUTO (până la 1/25 secunde în modul [Obturator lent automat])

#### **Viteza de sincronizare a bliţului** 1/160 secunde

**[Suport de înregistrare]** • Card "Memory Stick PRO Duo", • Card de memorie SD,

#### **[Ecran LCD]**

**Panou LCD** panoramic, 7,5 cm (tip 3,0) drive TFT **Număr total de puncte**

921.600 puncte

### **[Conectori de intrare / ieşire]**

conector micro USB tip B **HDMI :** minimufă HDMI tip C

#### **[Alimentare]**

**Acumulator utilizat** Acumulator reîncărcabil tip NP-FW50

### **[Consum de putere]**

la folosirea unui obiectiv E PZ 16–50 mm F3.5–5.6 OSS\* Aprox. 2,7 W *\* furnizat pentru modelul NEX-5RL/5RY*

#### **[Altele]**

**Exif Print** Compatibil **PRINT Image Matching III**

Compatibil **DPOF** Compatibil

**Dimensiuni (Compatibil CIPA)** aprox.  $110,8 \times 58,8 \times 38,9$  mm<br>(L / Î / A) **Masă** *(compatibil CIPA)* aprox. 276 g (cu acumulator şi card de memorie "Memory Stick PRO Duo")

aprox. 218 g (numai corpul camerei) **Intervalul de temperaturi la funcţionare :**

 $0^{\circ}$ C ÷ +40°C Format fişier :

- Fotografi i : compatibil JPEG (DCF Ver. 2.0, Exif Ver. 2.3, MPF Baseline), RAW (format ARW 2.3 Sony) • Film (format AVCHD) : format AVCHD Ver. 2.0 compatibil Video: MPEG-4 AVC/H.264 Audio: Dolby Digital 2ch Dolby Digital Stereo Creator \* *Produs sub licenţă Dolby Laboratories.* • Film (format MP4) – Video: MPEG-4 AVC/H.264
- Audio: MPEG-4 AAC-LC 2 canale

**Comunicaţie USB** USB de mare viteză (compatibil USB 2.0) [Lan wireless] (LAN fără fir) **Format acceptat :**<br>IEEE 802.11 b/g/n

#### ■ *Bliț HVL-F7S*

**Număr de referinţă bliţ :** GN 7 (în metri, pentru ISO 100) **Perioada de reîncărcare :**

#### aprox. 4 sec. **Acoperirea bilţului :**

 acoperire obiectiv 16 mm (distanţa focală indicată de obiectiv) **Compensarea bliţului :** ± 2,0 EV (pas de 1/3 EV)

**Dimensiuni (Compatibil CIPA)**<br>
aprox.  $35.9 \times 23.8 \times 42.7$  mm<br>
(L /  $\hat{1}$  / A)

**Masă** *(compatibil CIPA)* aprox. 20,4 g

#### x *Adaptor de c.a. tip AC-UB10/ UB10B/ UC10C/ UB10D*

**Parametrii la intrare :**<br>
100 - 240V curent alternativ ; 50/60 Hz ;

70 mA

**Parametrii la ieșire :**<br>
5 V curent continuu ; 0,5 A **Intervalul de temperaturi la funcţionare :**  $0^{\circ}C \div + 40^{\circ}C$ 

#### **Intervalul de temperaturi la depozitare :**  $-20$ °C ÷ + 60°C

**Dimensiuni maxime :** 

aprox. :  $50 \times 22 \times 54$  mm (L / Î / A) **Masă :**

• Pentru S.U.A. şi Canada : aprox. 48 g • Pentru alte ţări sau regiuni decât S.U.A. şi Canada : aprox. 43 g

#### x *Acumulator NP-FW50* **Acumulator folosit :**

 Acumulator cu ioni de litiu **Tensiune maximă :**<br>8,4 V curent continuu **Tensiune nominală :** 7,2 V curent continuu **Tensiune maximă la încărcare :**<br>8,4 V curent continuu

### **Intensitatea maximă a curentului la încărcare** 1,02 A **Capacitate :**<br>
• obișnuită : 7,7 Wh (1080 mAh)<br>
• minimă : 7,3 Wh (1020 mAh)

**Dimensiuni maxime Dimensioni maxime**<br> $31,8 \times 18,5 \times 45$  mm (L/ $\hat{1}$ /A) **Masa** aprox. 57 g

#### **Obiectiv**

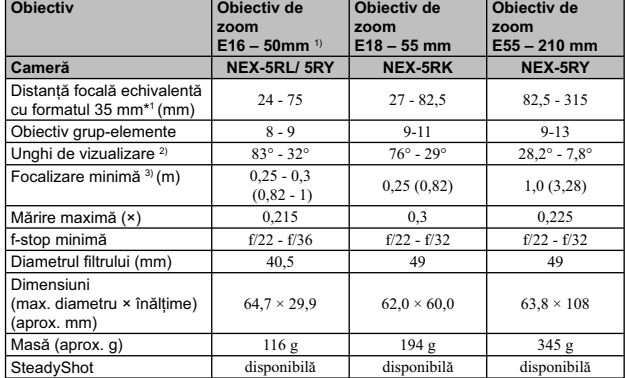

<sup>1)</sup> Zoom de putere<br><sup>3)</sup> Valorile pentru distanța focală echivalentă cu formatul 35 mm și unghiul de vizualizare se<br>bazează pe camere digitale echipate cu senzor de imagine dimensionat APS-C.<br><sup>3)</sup> Focalizarea minimă reprez

Design-ul și specificațiile pot fi modificate fără să fiți avizați.

#### **Despre distanţa focală**

Unghiul de imagine al acestei camere este mai îngust decât al unui aparat foto cu film, format 35 mm. Puteți să aflați echivalența aproximativă a distanței focale cu cea a unui aparat foto cu film, în format 35 mm și să f dvs.

Spre exemplu : utilizând un obiectiv de 50 mm, puteţi obţine echivalentul aproximativ al unuia de 75 mm folosit de un aparat foto cu fi lm, în format 35 mm.

#### **Despre compatibilitatea datelor de imagine**

- Această cameră este compatibilă cu standardul universal DCF (Design rule for Camera File system) stabilit de JEITA (Japan Electronics and Information Technology Industries Association).
- Nu este garantată redarea cu alt echipament a imaginilor înregistrate cu camera dvs. şi nici redarea cu această cameră a imaginilor înregistrate sau editate cu alte echipamente.

*Informaţii suplimentare legate de acest produs, precum şi răspunsuri la cele mai frecvente întrebări puteţi găsi pe Site-ul nostru de Internet dedicat clienţilor.*

*http://www.sony.net/*

### **Mărci înregistrate**

- $\cdot \alpha$  este marcă înregistrată a Sony Corporation.
- "Memory Stick", منتظم "Memory Stick PRO", MEMORY **5TICK PRU,** "Memory Stick Duo",<br>MEMORY **STICK DUO, "Memory Stick PRO Duo", "Memory Stick PRO Duo, "Memory Stick PRO-**<br>HG Duo", MEMORY **STICK PRO-HG DUO, "**Memory Stick M sunt mărci comerciale ale Sony Corporation.
- "InfoLITHIUM" este marcă de comerţ a Sony Corporation.
- "PlayMemories Camera Apps" este marcă de comerţ a Sony Corporation.
- "Photo TV HD" este marcă de comerţ a Sony Corporation.
- 
- Blu-ray Disc™ şi Blu-ray™ sunt mărci comerciale ale Blu-ray Disc Association.
- "AVCHD Progressive" şi sigla "AVCHD Progressive" sunt mărci comerciale ale Panasonic Corporation şi Sony Corporation.
- Dolby şi simbolul dublu-D sunt mărci comerciale ale Dolby Laboratories.
- Microsoft, Windows şi Windows Vista sunt mărci înregistrate sau mărci comerciale ale Microsoft Corporation din Statele Unite şi/sau din alte ţări.
- HDMI, sigla HDMI și High-Definition Multimedia Interface sunt mărci de comerț sau mărci comerciale înregistrate ale HDMI Licensing LLC.
- Mac şi MacOS sunt mărci comerciale sau mărci înregistrate ale Apple Inc.
- iOS este este marcă de comerţ sau marcă de comerţ înregistrată a Cisco Systems Inc.
- Intel, Intel Core şi Pentium sunt mărci comerciale sau mărci comerciale înregistrate ale Intel Corporation.
- Android este o marcă de comerţ înregistrată a Google Inc.
- DLNA şi DLNA CERTIFIED sunt mărci comerciale ale Digital Living Network Alliance.
- Sigla SDXC este mărcă de comerţ a SD-3C, LLC.
- Eve-Fi este marcă de comert a Eve-Fi Inc.
- MultiMediaCard este marcă înregistrată a MultiMediaCard Association.
- $\bullet$  "<br/> $\bullet$ " și "PlayStation" este marcă de comerț a Sony Computer Entertainment Inc.
- Adobe este marcă de comerţ înregistrată sau marcă de comerţ a Adobe Systems Incorporated în Statele Unite şi / sau în alte ţări.
- În plus, denumirile produselor şi sistemelor folosite în acest manual sunt, în general, mărci comerciale înregistrate sau mărci comerciale ale dezvoltatorilor și producătorilor respectivi. În continuare, în<br>acest manual nu vor apărea, însă, în fiecare caz, marcajele ™ sau ®.

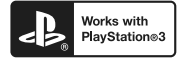

- Adăugati divertisment suplimentar cu ajutorul echipamentului dvs. PlayStation 3, preluând aplicatia pentru PlayStation 3 de la magazinul PlayStation (unde este disponibil).
- Folosirea aplicaţiei pentru PlayStation 3 necesită un cont PlayStation Network (de reţea) şi preluarea respectivei aplicaţii. Acestea sunt accesibile în zonele unde există magazine PlayStation.

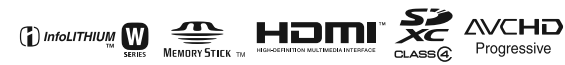

# **SONY**

 $\mathcal{L}_{\mathcal{A}}$ 

http.//www.sony.ro

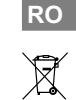

**Dezafectarea echipamentelor electrice și electronice vechi (Valabil în Uniunea<br>
Europeană și în celelalte state europene cu sisteme de colectare separate)<br>
Acest simbol marat pe un produs sau pe ambalajul acestuia indică**